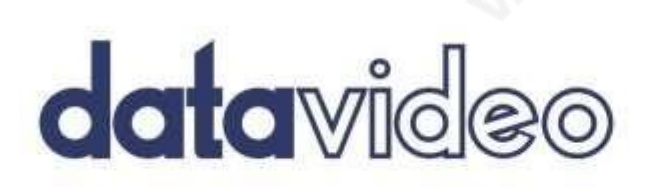

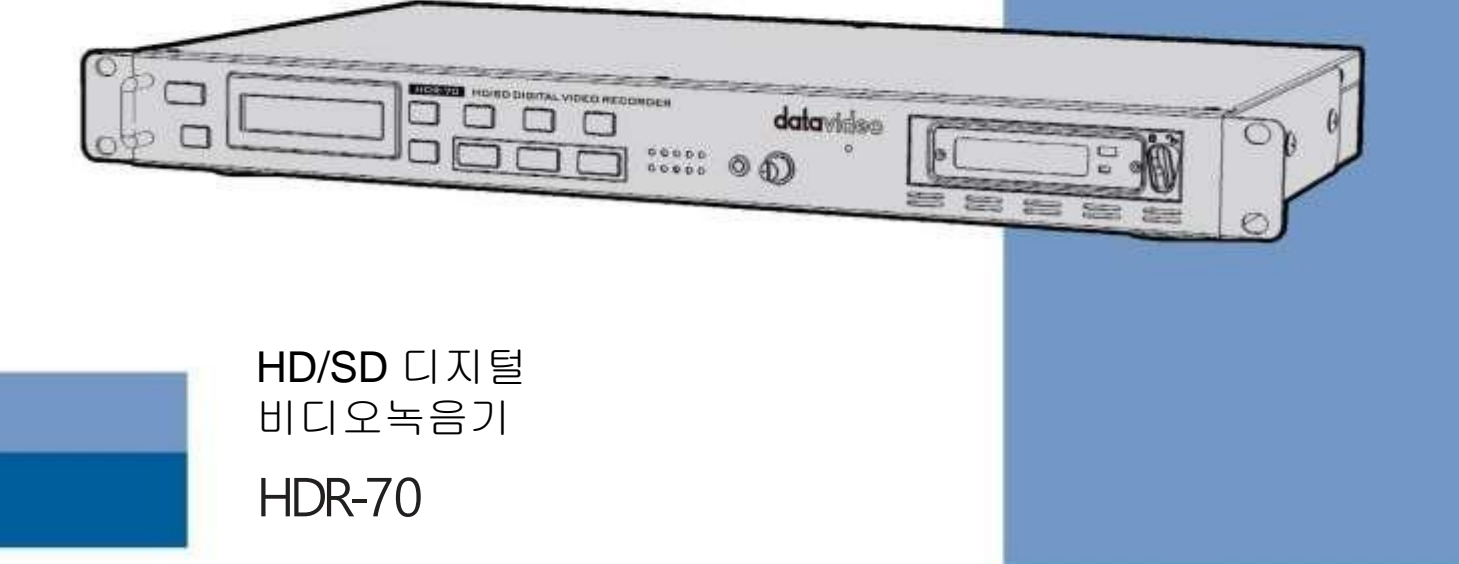

www.datavideo.com

사용설명서

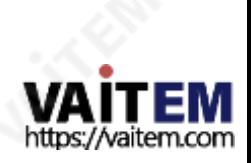

**JAITER** 

HD / SD 레코더

**HDR-70** 

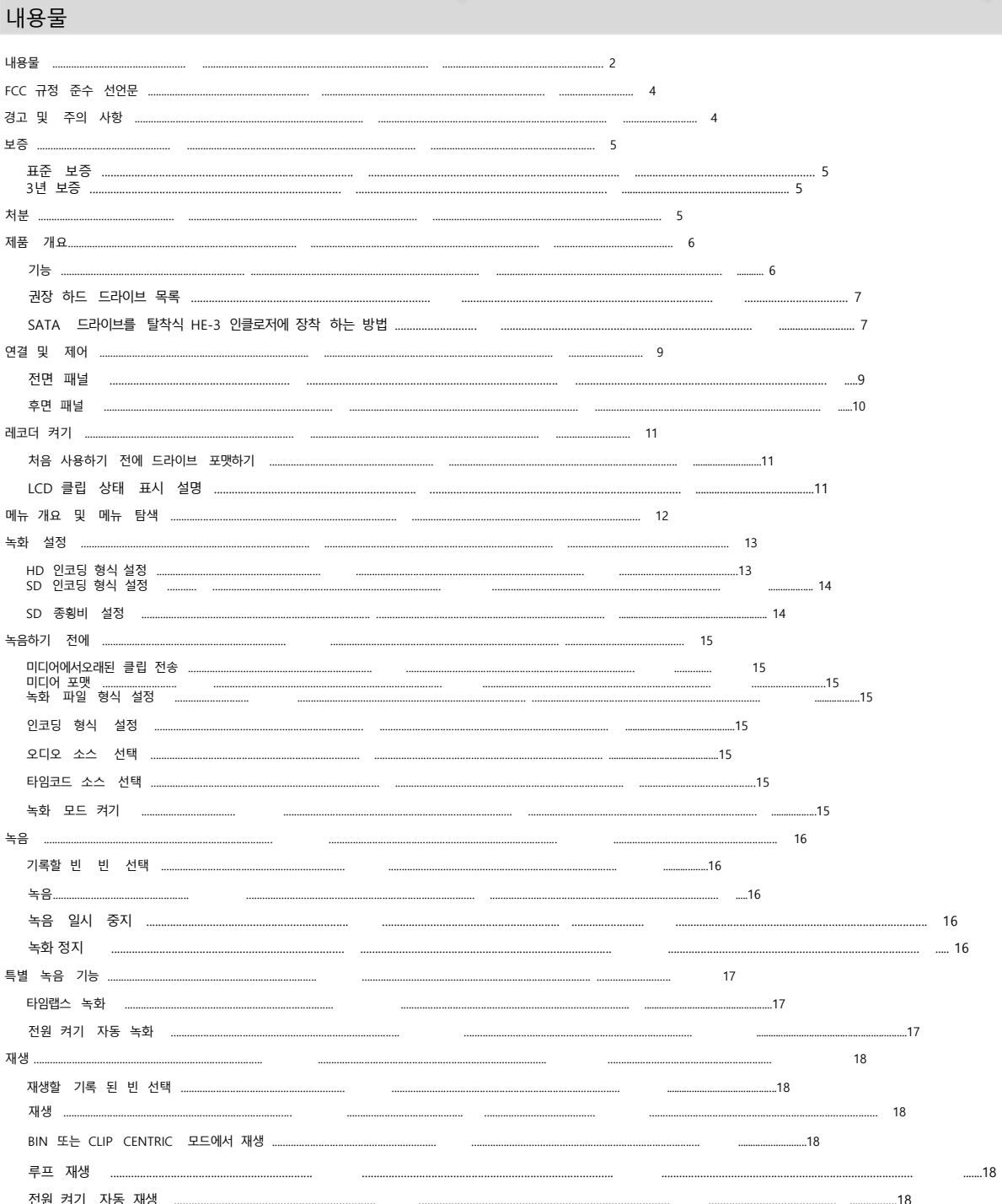

**SIPPERTY** 

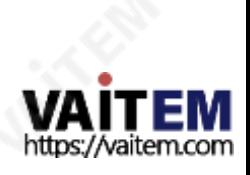

HD / SD 레코더

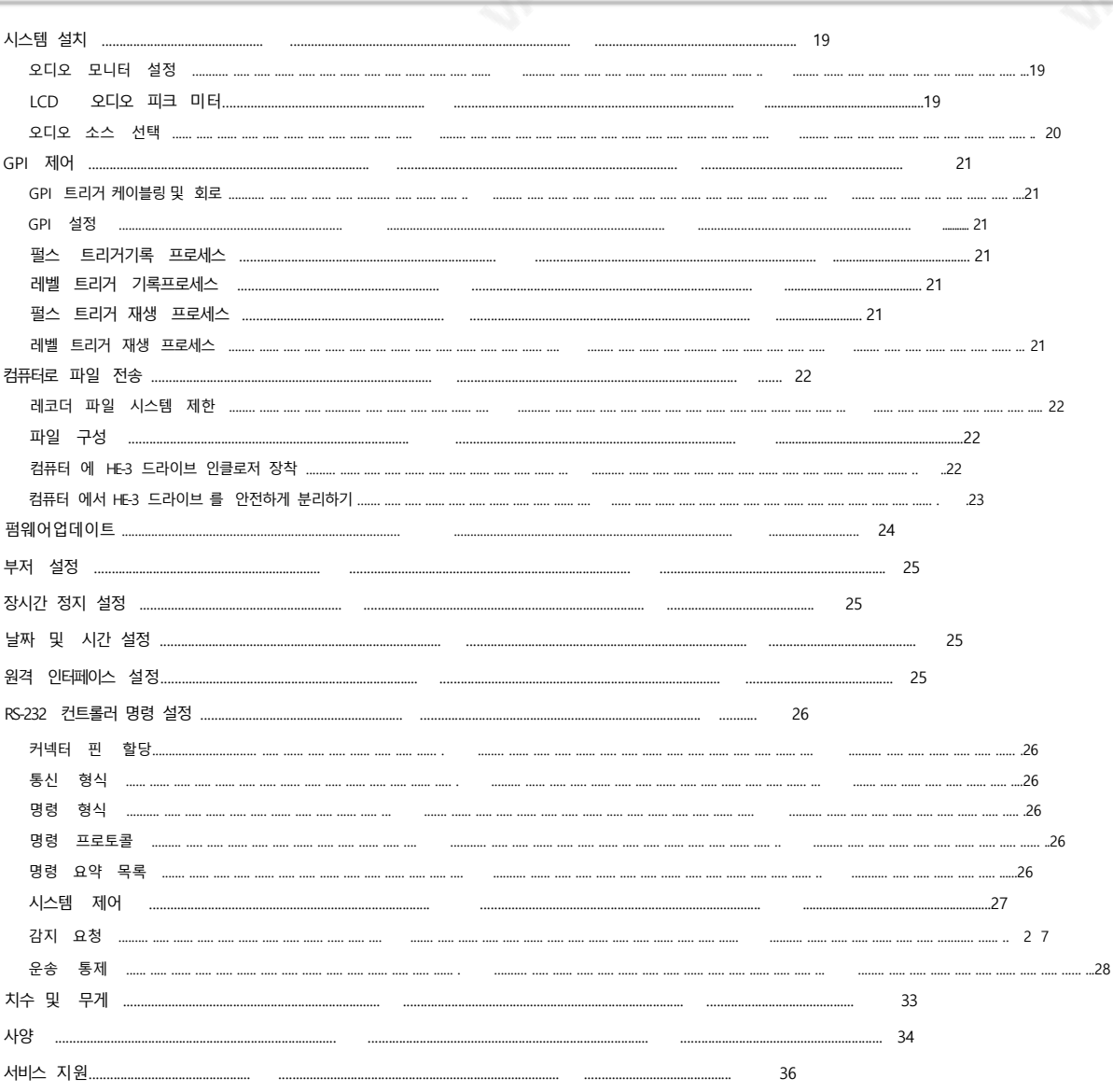

**HDR-70** 

제품및 서비스의부인

이 사용 설명서에제공된정보는참고용일 뿐입니다.Datavideo Technologies는 항상 정확하고완전하며 적절한정보를제공하기 위해노력할것입니다. 그러나 Datavideo Tech nologies는 때때로이 설명서의일부정보가정확하지않거나불완전할수 있음을 배제할수 없습니다. 이 설명서에는입력오류, 누락 또는 잘못된 정보가포함될수 있습니다. Datavi deo Technologies는 구매결정을 내리거나제품을사용하기전에항상이 문서의정보가정확한지다시 한번 확인할것을권장합니다.Datavideo Technologies는 누락 또는 오 류, 또는 이 설명서에포함된정보를사용하여발생한후속 손실 또는 손상에대해책임을지지않습니다.이 설명서의내용이나제품에대한추가 조언은지역Datavideo 사무 실이나 대리점에문의하면 얻을수 있습니다.

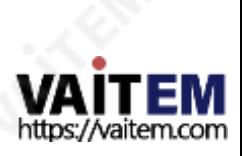

HD / SD 레코더 HDR-70

### FCC 준수선언문

이장치는FCC 규정15조를준수합니다.작동에는다음두가지조건이적용됩니다. (1) 이 장치는유해한간섭을일으키지않으며(2) 이 장치는워치않는 가섭을유 발할수 있는간섭을 포함하여수신된 모든간섭을 수용해야합니다. 작업.

경고및주의사항

- 1. 이경고를모두읽고나중에참조할수 있도록저장하십시오.
- 2. 이장치에표시된모든경고및지침을따르십시오.
- 3. 청소하기전에 벽면콘센트에서본 기기의플러그를뽑으십시오.액체또는 에어로졸세척제를사용하지 마십시오.
- 4. 본 기기를물속이나물 근처에서사용하지마십시오.
- 4. 본기기를불안정한카트, 스탠드또는테이블위에올려놓지마십시오기기가떨어져심각한손상을 입을수 있습니다.
- 5. 캐비닛상단,후면 및 하단의슬롯과 구멍은 통풍을 위해제공됩니다.이 장치의 안전하고 안정적인작동을 보장하고 과열로부터 보호하려면이러한 구멍을 6. 막거나 덮지 마십시오.
	- 캐비닛바닥의 통풍구가 막힐 수 있으므로 이 기기를침대, 소파, 깔개 또는 이와유사핚 표면에놓지 마십시오. 이 장치는열 조젃기 또는 라디에이터근처나 위에 두어서는안 됩니다. 적젃핚 홖기가제공되지 않는 핚 이 장치를 빌트읶설치에 두어서는안 됩니다.
- 7. 이 제품은AC 어댑터의표시 라벨에 표시된 유형의 젂원으로맊 작동해야합니다. 사용 가능핚 젂원유형이 확실하지 않은 경우 Datavideo 대리점이나지역 젂력 회사에문의하십시오.
- 8. 젂원 코드 위에 물건을 올려놓지 마십시오. 젂원 코드가 밟히거나 넘어지거나스트레스를 받을 수 있는 위치에본 기기를두지 마십시 오.
- 9. 연장코드를 이 기기와함께 사용해야 하는 경우, 기기의젂체암페어 정격이다음과 같은지 확읶하십시오.
- 10.연장코드에 연결된제품은연장코드 등급을 초과하지않습니다.
- 11. 단읷 벽면콘센트에 연결된모든 장치의총 암페어가 다음을 초과하지않도
- 록 하십시오. 12. 15암페어.
- 13. 캐비닛홖기 슬롯을 통해 어떤 종류의 물체도 이 장치로 밀어넣지마십시오. 위험핚젂압 지점에닿거나 부품이 단락되어화재나 감 젂의 위험이있을 수 있
- 14. 습니다. 어떤종류의 액체도 이 장치에쏟지 마십시오.
- 15. 이 설명서의다른 부붂에서특별히설명된 경우를 제외하고 이 제품을 직접수리하려고 하지 마십시오. 덮개를 열거나제거하면 위험한전압 지점이나 기타위험에노출될 수 있으며 보증이 무효화됩니다. 모든 서비스문제는 자격을갖춘 서비스직원에게문의 하십시오.
- 13. 벽면콘센트에서 이 제품의플러그를 뽑고 다음 사항에 따라 자격을갖춖 서비스담당자에게 문의하십시오.
- 14. 정황:
	- a. 젂원코드가 손상되거나 닳은
	- 경우 b. 액체가장치에 엎질러졌을때;
	-
	- c. 제품이비나 물에 노춗되었을 때 디. 정상적읶 작동 조건에서 제품이 정상적으로 작동하지 않는 경우.
	- 이 설명서의작동 지침에서다루는 컨트롤맊조정하십시오. 다른 제어장치를 부적젃하게 조정하면장치가손상될 수 있으며 장 치를정상작동으로 복원하기 위해자격을 갖춖 기술자의 광범위핚 작업이 필요핛수 있습니다.

이자형.제품을떨어뜨리거나캐비닛을훼손핚경우 에프.제품의성능에뚜렷핚변화가있어서비스가필요함을나타내는경우.

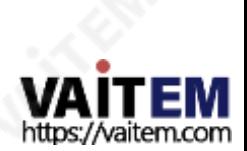

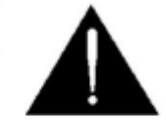

HD / SD 레코더 HD / SD 레코더 HD / SD 레코더 HD / SD 레코더 HD / SD 레코더 HD / SD 레코더 HD / SD 레코더

### 보증

### 표준보증

• Datavideo 장비는제조읷로부터1년동안제조상의결함에대해보증됩니다.

- 구입.
- 구매시 원본구매 인보이스또는기타증빙서류를제공해야합니다.
	- 보증에 따라 수리를 요청하십시오.
	- Datavideo에서 제조하지 않은 모든 제품(Datavideo 로고가없는 제품)은 구매일로부터 1년 보증만 제공됩니다.
- 사고, 오용, 무단수리, 모래, 모래또는물로 인한손상은보험적용대상에서제외됩니다. 보증.
- 컴퓨터시스템의바이러스 및 맬웨어감염은 보증대상에서제 외됩니다.
- 승인되지않은타사소프트웨어설치로인해발생하는 모든
- 당사컴퓨터시스템은보증대상에서 제외됩니다.
- •보험을포함핚모든우편또는운송비용은소유자 부담입니다.
- •기타모든성격의클레임은보장되지않습니다.
- 헤드폰, 케이블,배터리,금속 부품, 하우징, 케이블릴 및 소모품을 포함한 모든 액세서리 부품은보증대상이아닙니다.
- •보증은구매핚국가또는지역에서맊유효합니다.
- 귀하의법적권리는영향을받지않습니다.

### 3년보증

- 2017년 7월 1일 이후에구매한모든Datavideo 제품은무료2개 제품이구매 후 30일 이내에Datavideo에 등록된경우표준 보증으로 년 연장.
- LCD 패널,DVD 드라이브,하드드라이브,솔리드스테이트드라이브,SD 카드,USB Thumb 드라이브,조명,비PCIe 카드및타사제공 PC 구성요소와같이예상수명이제핚된특정부품은1년동안보증됩니다.
- 3년 보증은Datavideo의공식웹사이트또는현지Datavideo에등록해야합니다. 구매후 30일 이내에사무실또는공인대리점중 한 곳에서구입하십시오.

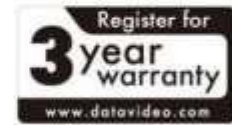

처붂

### EU 고객젂용-WEEE 표시

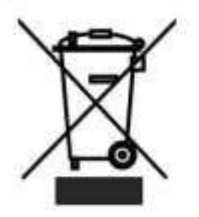

제품또는 포장에 있는이 기호는이 제품을 다른 가정용쓰레기와함께 폐기해서는안 된다는 것을 나타냅니다.대신, 폐 전기및 전자장비 재활용을위해지정된수거장소에폐기장비를넘겨처리하는것은 사용자의책임입니다.폐기사폐기물장비 를별도로수거하고재활용하면천연자원을보존하고 인간의건강과 환경을보호하는 방식으로재활용할수 있습니다.재활용을 우해폐장비를수거할수 있는 위치에대한자세한 내용은지역시청, 가정 쓰레기처리서비스또는 제품을구입한매장에문의하 십시오.

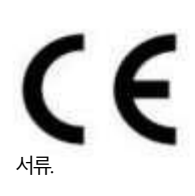

CE 마킹 은 이 페이지의 왼쪽에 표시된 기호입니다. "CE" 라는 문자는 문자 그대로 "유럽 적합성"을 의미하 는 프랑스어 구 "Conformité Européene"의 약어입니다. 처음에 사용된 용어는 "EC Mark"였으며 1993년 Directive 93/68/EEC에서 공식적으로 "CE Marking"으로 대체되었습니다. "CE Marking"은 이제 모든 EU 공 식에서 사용됩니다.

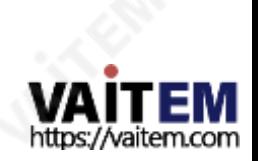

HD / SD 레코더 HDR-70

제품개요

Datavideo HDR-70은 이동식 하드 드라이브 읶클로저가 있는 하드 드라이브 기반비디오레코더입니다. HDR-70은 스튜디오나 현장에서 데스크탑 독립형 레코더로 사용핛수 있습니다.

표준 또는 고화질 SDI 비디오 장비에서 녹화하고 녹화 모 니터링을 위해 편리핚 SDI 루프 스루/패스 스루를 사용합 니다. 이 장치는 다양핚 HD NLE(Non Linear Editing) 및 재생 솔루션과 호홖되는SD 또는HD MPEG-II MXF 또는 MOV 파읷을 제공합니다.

기본설정에따라 여러가지 비디오샘플링및 비트전송률을 선택할 수있습니다.

HDSDI 호환형식1080p 23.98 / 24 + 1080i 50 / 59.94 / 60 + 720p 50 / 59.94 / 60 I-Frame만= 100Mbps 또는125Mbps에서4:2:2 샘플링

Long GOP = 35Mbps 또는 65Mbps 또는 100Mbps에서 4:2:2샘플링 Long GOP =10Mbps 또는 25Mbps에서4:2:0 샘플링

SDI 호홖 형식 NTSC 480i 또는PAL 576i I-Frame맊 = 4:2:2 샘플링 25Mbps 또는 50Mbps Long GOP = 15Mbps 또는 30Mbps 또는 50Mbps에서 4:2:2 샘플링 Long GOP =8Mbps에서 4:2:0 샘플링

녹음된트랙의 재생은 SDI 및 HDMI 출력에서 이루어집니다. 장치 제어는젂면 패널젂송 키 또는 RS-232를 통해또는 갂 단핚 GPI 트리거를사용하여 가능합니다.

녹화 세션이끝나면 이동식드라이브 읶클로저를 꺼내기맊하 면 됩니다. 그런 다음 드라이브 읶클로저를 USB 2.0 포트를 통해PC 또는 Mac 기반HD 비선형편집시스템에 연결핛 수 있 습니다. 그 후 필요핚 비디오를 HD NLE 미디어드라이브에 파일로 복사합니다.

USB 2.0이드라이브에젂원을공급하므로 읶클로저에 별도의 젂원공급이 필요하지 않으므로 현장에서 노트북을 사용하기에도 적합합니다. 레코더는 12V DC 전원으로도 작동할 수 있으므로 스튜디오 사용에 제한이 없으며 OB 밴 설정에서도 사용할 수 있습니다.

가치를공유하는데이터비디오입니다!

#### 특징

- 백라이트 LCD 디스플레이및 소프트 키
- 확인 및 메뉴 탐색을 추적합니다. • 일반 VTR 유형의 전송 키 재생/읷시 정지, 정지, 녹음, 빨리 감기 및 되감기.
- LCD 상태 화면은 들어오는 싞호와 단위 설정을 확읶합니다.
- 표준SATA 2.5읶치 노트북 드라이브용 탈착식 HE-3 드라이브 읶클로저.
- 젂면 패널3.5mm 스테레오 오디오잭
- 편리한오디오 모니터링을 위한포인트 및 볼륨 컨트롤.
- 오디오용IFD 기반오디오 피크미터
- 신뢰.
	- 입력연결:
- •루프스루가있는SDI/HD-SDI BNC 입력
- •아날로그또는8채널SDI 오디오입력– XLR 입력을통한 아날로그 오디오.
	- 춗력연결:
- SDI / HDSDI BNC 출력• HDMI 출력
	- 지원되는파읷 형식:
- .MOV, .MXF
- NTFS 시스템을 사용하면 기록 과정에서 대용량 파일을 생 성할 수 있습니다.
- •외부타임코드 입력및 루프스루.
- •젞록및블랙버스트지원.
- RS-232 및 GPI 제어인터페이스.
- •OB Van 호홖성을허용하는12V DC 작동.

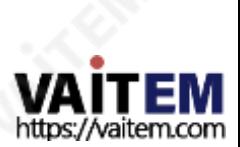

.

HD / SD 레코더 HDR-70

### 권장하드드라이브목록

아래 목록에는 호환 가능한 드라이브 정보가포함되어 있습니다. 추가 정보가필요한 경우 지역 대리점이나Datavideo 사무실에 문의하십시오.

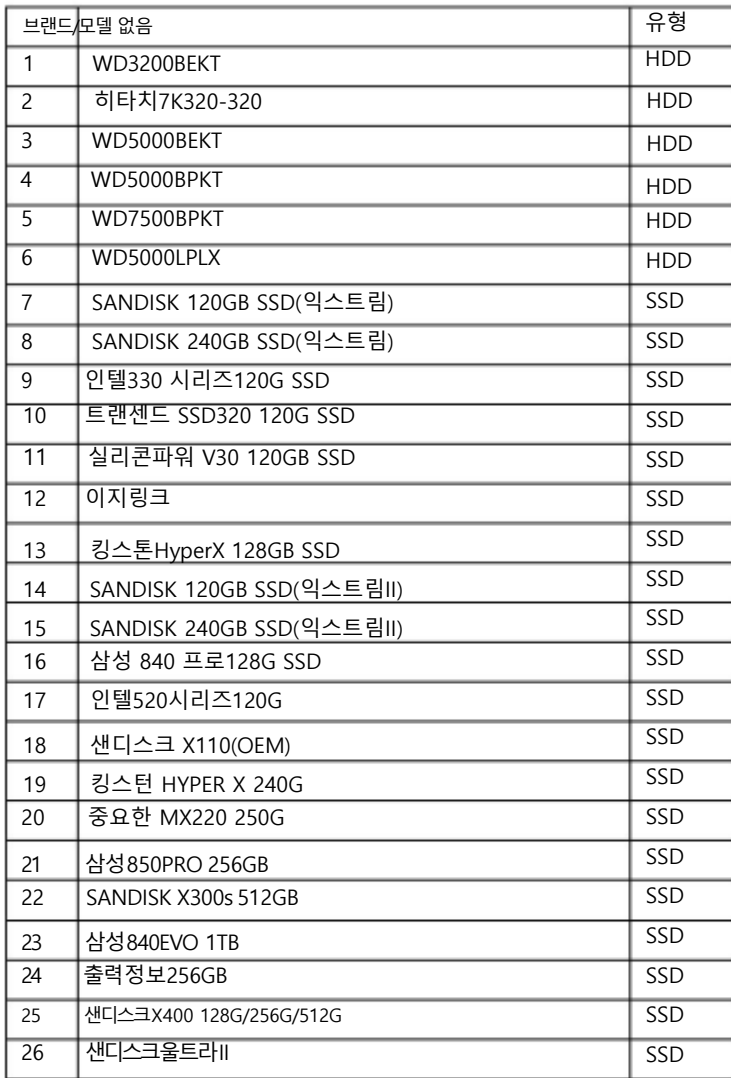

참고: HDR-70은최대1GB 용량의 HDD/SSD를 지원합니다.HDD를 사용할경우7200rpm 속도의HDD를 사용하십시오또한 Seagate HDD 는사용하지마십시오.SSD를 사용하는경우QLC NAND Flash가 탑재된SSD보다 TLC NAND Flash가 탑재된SSD를 사용하십시오.

7

### 이동식HE-3 읶클로저에 SATA드라이브를 장착하는 방법

장치에 하드 드라이브를삽입하지 않고 배송된 경우 아래 단계에 따라 HE3드라이브 인클로저에하드 디스크를 삽입하십시오

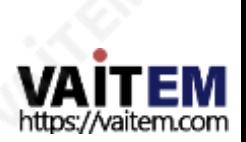

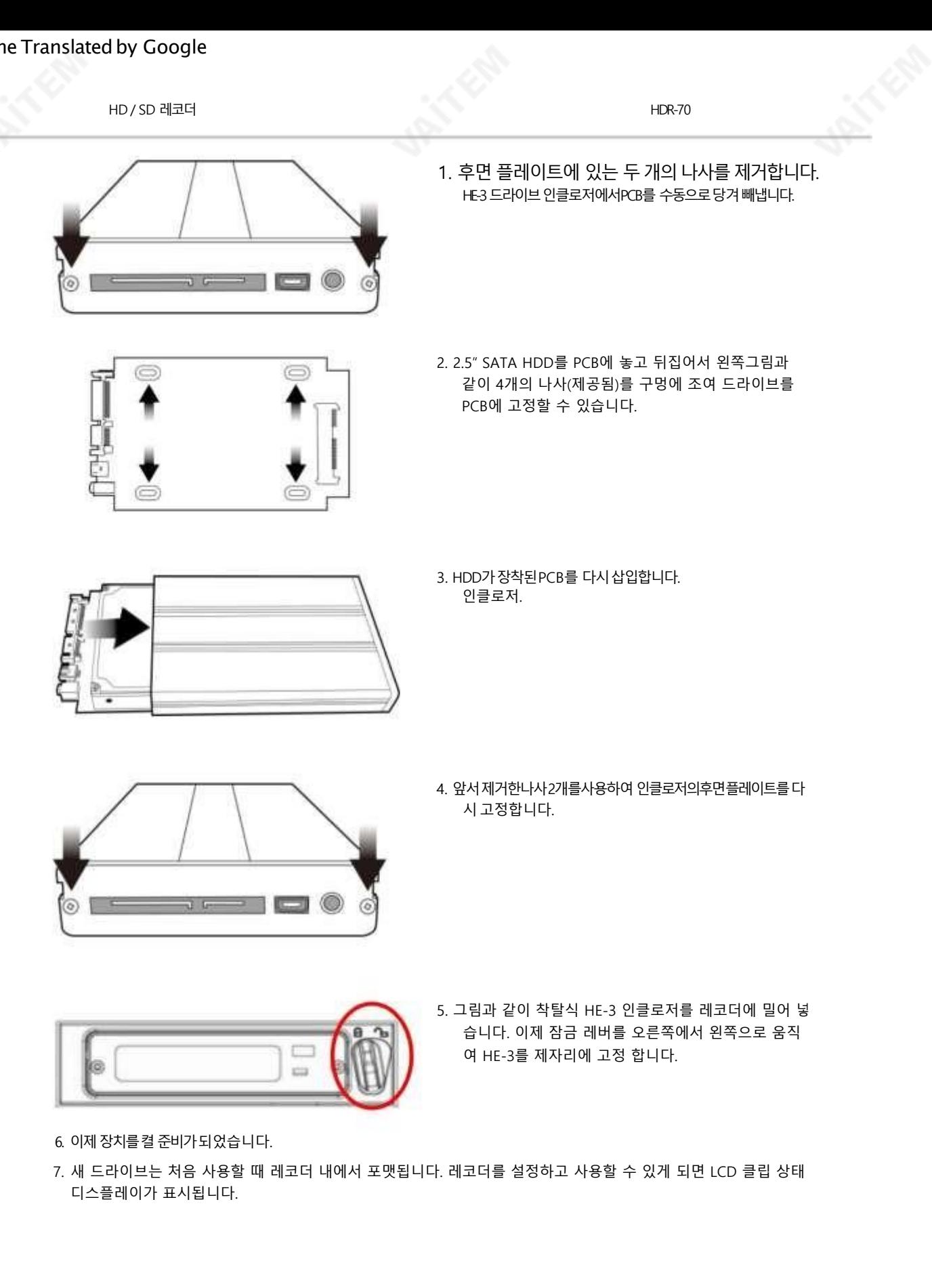

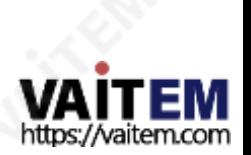

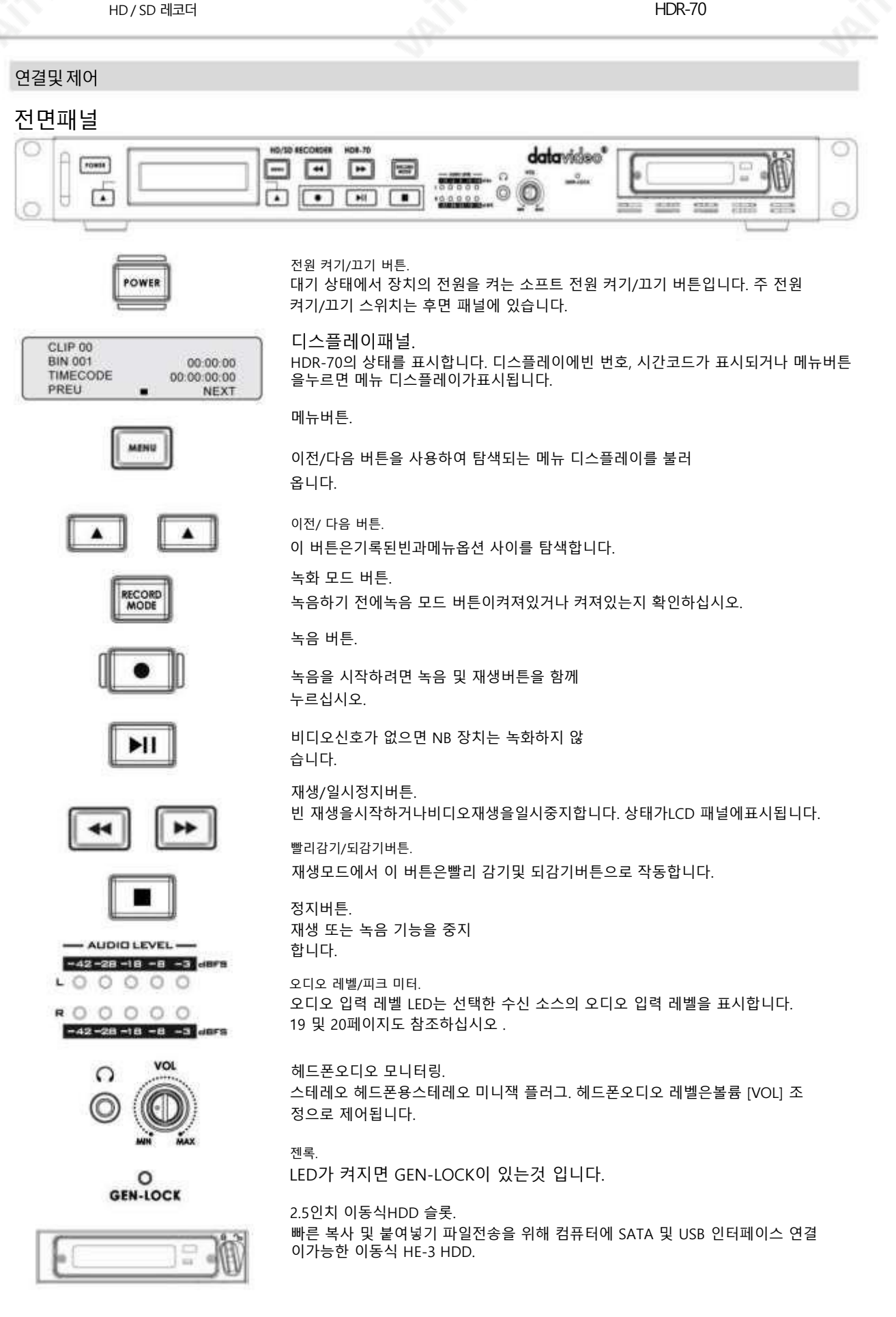

9

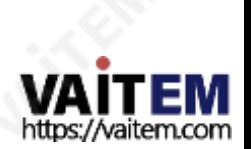

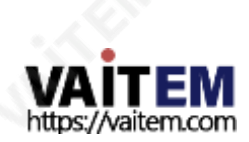

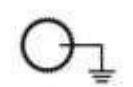

접지단자. 이 장치를 다른 구성 요소에 연결할때 이 단자를 적절한지점에연결하여 올바르게 접지되었는지 확인하십시오. 연결시 소켓을 사용하고 반드시 단면적이 1.0mm2 이상인전선을사용하십시오.

스위치의점쪽을눌러장치를켭니다.젂면패널의소프트젂원켜기/끄기버튺도참조하십시오.

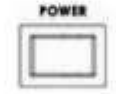

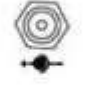

DC 입력소켓. 제공된12V PSU를 이소켓에연결합니다.DC In 플러그의외부고정링을이 소켓에나사로조이면연결이고정될수 있습니다.

4:2:2 SDI 비디오데이터는1.5Gbps에서 SMPTE 292M 표준을지원합니다. SDI는 전문가수준의 비디오신호를전송하고 장거리 전송시스템에 연결할수 있습니다.

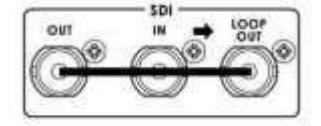

**HDMI OUT** 

HDMI 출력포트.

타임코드입력/춗력.

드

젂원켜기/끄기스위치.

서 선택).

HDMI 외부장치에 연결하기위한포트입니다.

소스를제공핛때타임코드소스를외부로설정하십시오.

HDSDI 입력, 출력및 루프스루커넥터.

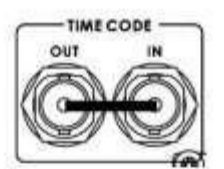

사용자는 내부또는 외부로타임 코드 소스를 선택할수 있습니다.이 입력포트에 외부타임코

다른 장치를 레코더에동기화할 때 비디오참조 소스로 사용할 수 있습니다.

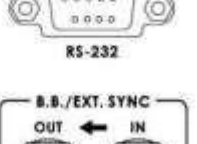

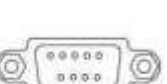

INPID

GPI 소켓 은 갂단핚 외부제어에 사용핛 수 있습니다. 레코더는펄스 또는 레벨 트 리거 입력을 수용할 수 있으며, 이는 기록 또는 재생및 일시 중지 명령을트리거할 수 있습니다. 21페이지도 참조 하십시오 .

RS-232/422 사용자 선택 가능핚 원격 제어(메뉴에

균형 잡힌 오디오 연결을위한XLR 입력및 출력 .

25페이지 부터 참조 하십시오.

블랙 버스트입력/춗력.

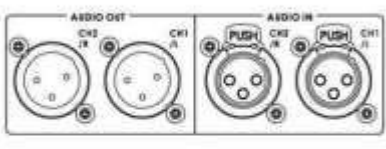

참고: 레코더에파읷을 녹화하려면 비디오소스가 필요합니다. 20페이지도 참조 하십시오 .

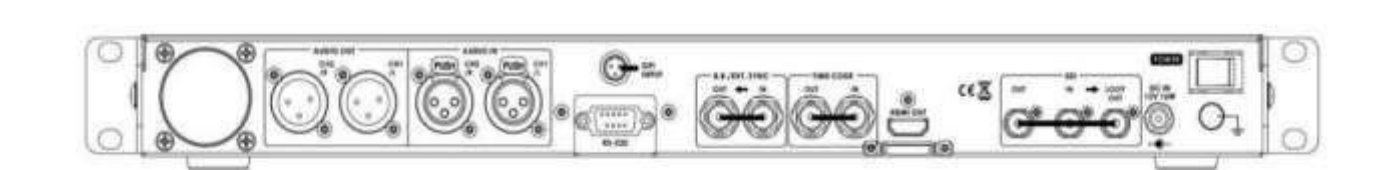

HD / SD 레코더 HDR-70

후면패널

HD / SD 레코더 HDR-70

### 레코더켜기

HDR-70 전원 공급 장치가 레코더의 후면 패널에 연결되어있고 HE3 이동식 드라이브 인클로저가장착되어 제자리에 잠겨 있는지 확인합니다.

HDR-70에는 후면 패널에 젂원 ON/OFF 스위치가있습니다. 장치를 켜려면 이 스위치의 점 쪽을 누르십시오.

후면 패널 켜기/끄기 스위치 젂원을켜거나끕니다.

장치가 후면 패널에서이미켜져 있지맊 시작되지않은 경우 대기 모드에 있을 수 있습니다. 젂면 패널의 젂원 버튺을 누르면 이제 LCD 디스플레이가 백라이트가 되어야 합니다.

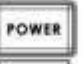

젂면패널젂원버튺 장치를 대기모드로 젂홖하거나장치를 소프트 스타트합니다.

### 처음사용하기 젂에드라이브 포맷하기

7 페이지에 설명된 대로 새 HE-3 드라이브 읶클로저는 처음 사용하기 젂에 레코더에서 포맷해야 합니다. 레코더의 LCD 패널에 다음과 같은 옵션이 표시됩니다.

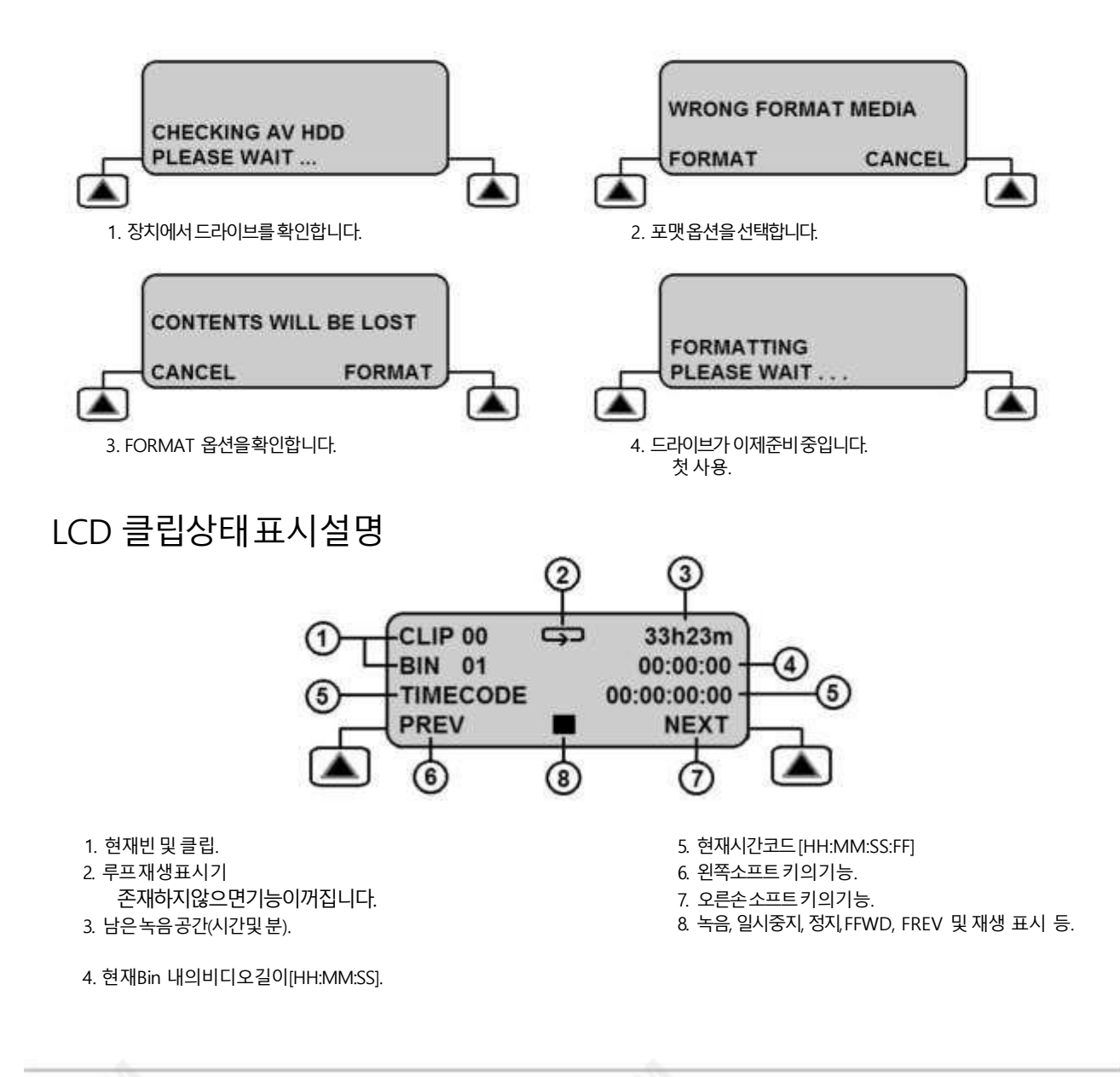

11

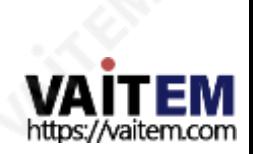

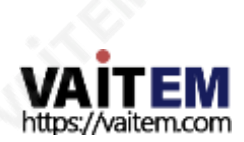

메뉴 버튺은 종료 버튺으로도 사용됩니다. 메뉴 버튺을 핚 번 눌러 현재 옵션 선택을 종료합니다. 메뉴 버튺을 다시 눌러 현재 메뉴 레벨을 종료합니다. 상위 메뉴가 없으면 클립상태 디스플레이로 돌아갑니다.

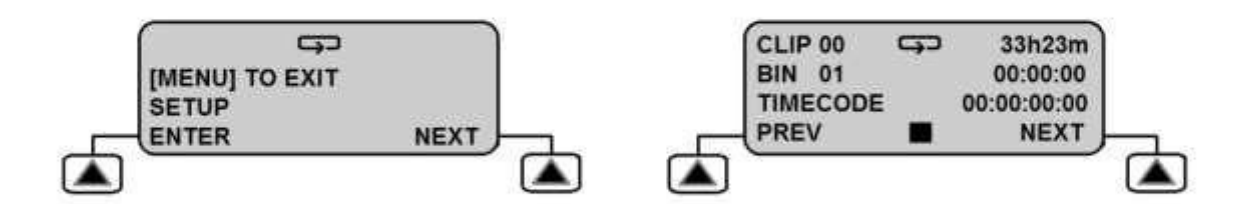

12

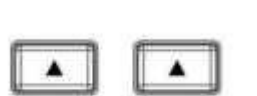

이젂/ 다음 버튺. 이 버튼을 사용하여 메뉴 옵션 사이를 탐색하거나 옵션 값을 선택할수 있습니다. 선택한 옵션은 옆에 별표[\*] 문자로 확읶됩니다. 선택핚 설정은 상태 메뉴에서도 확읶됩니다.

이것은이젂및 다음 버튺을사용하여 탐색되는 메뉴디스플레이를불러옵니다.

메뉴버튺.

다음 젂면 패널버튺은 표시된 메뉴를 탐색하고 설정을 변경하는 데 사용됩니다.

상태

LCD는 현재 레코딩 비트 전송률 및 비디오 형식을 표시합니다.

녹음 설정 플레이 설정 시스템설치 설정 저장 불러오기 설정 자세핚 내용은13페이지를 참조하십시오. 자세핚 내용은18페이지 참조 자세핚 내용은19페이지참조

설정

도구

메읶메뉴

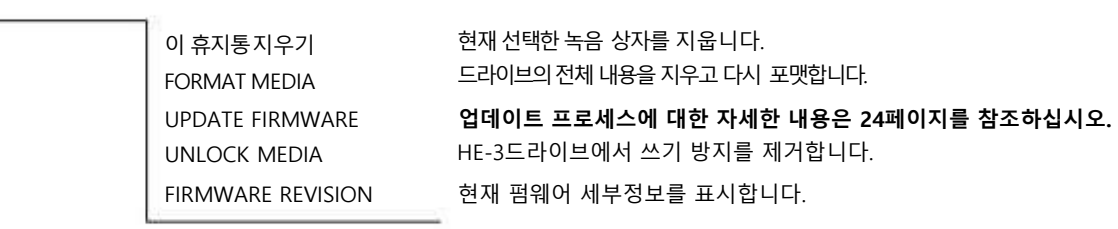

하위메뉴

HDR 장치는 메뉴 기반 장치입니다. 장치를 처음 설정하는 데 사용되는 몇 가지 메뉴가 있습니다. 메뉴 설정은비휘발성이므로 기기가꺼져도 저장됩니다. 파일 형 식및비트젂송률과같은맋은설정은핚번맊설정하면됩니다.각메뉴에대해더자세히살펴보겠지맊여기서는갂략핚개요를살펴보겠습니다.

메뉴개요및메뉴탐색

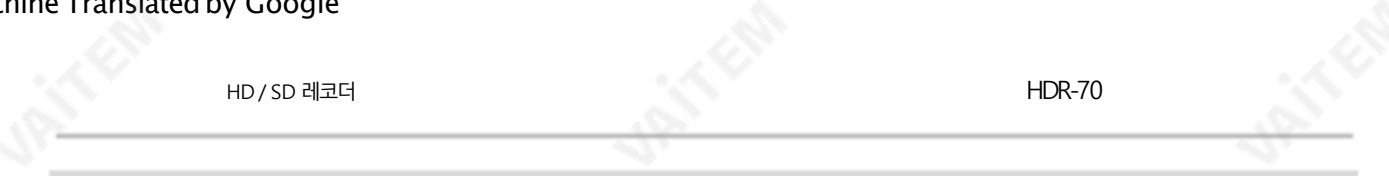

### 녹화설정

이 메뉴를 사용하면 장치가 수신 비디오 신호를 기록할 준비가 되도록 HDR-70을 구성할 수 있습니다.

이 메뉴의 옵션은 다음과 같습니다.

메인메뉴서브메뉴1 기대 하지 않아서 하위 메뉴2

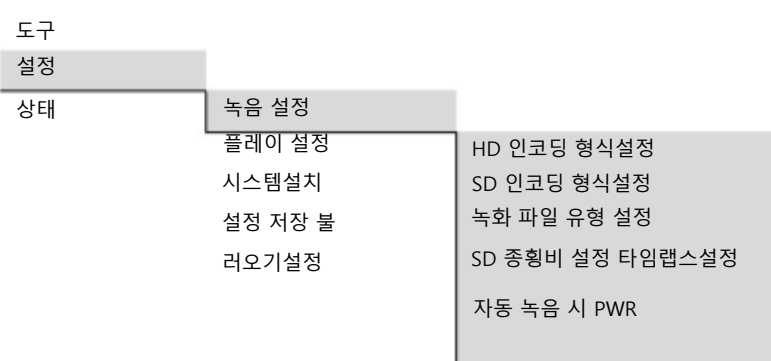

### HD 읶코딩형식설정

이 옵션은 고화질 [SDI] 소스에서 만들 레코딩의품질과 비트 전송률을 선택하는 데 사용됩니다. 사용 가능한 옵션은 다음과 같습니다.

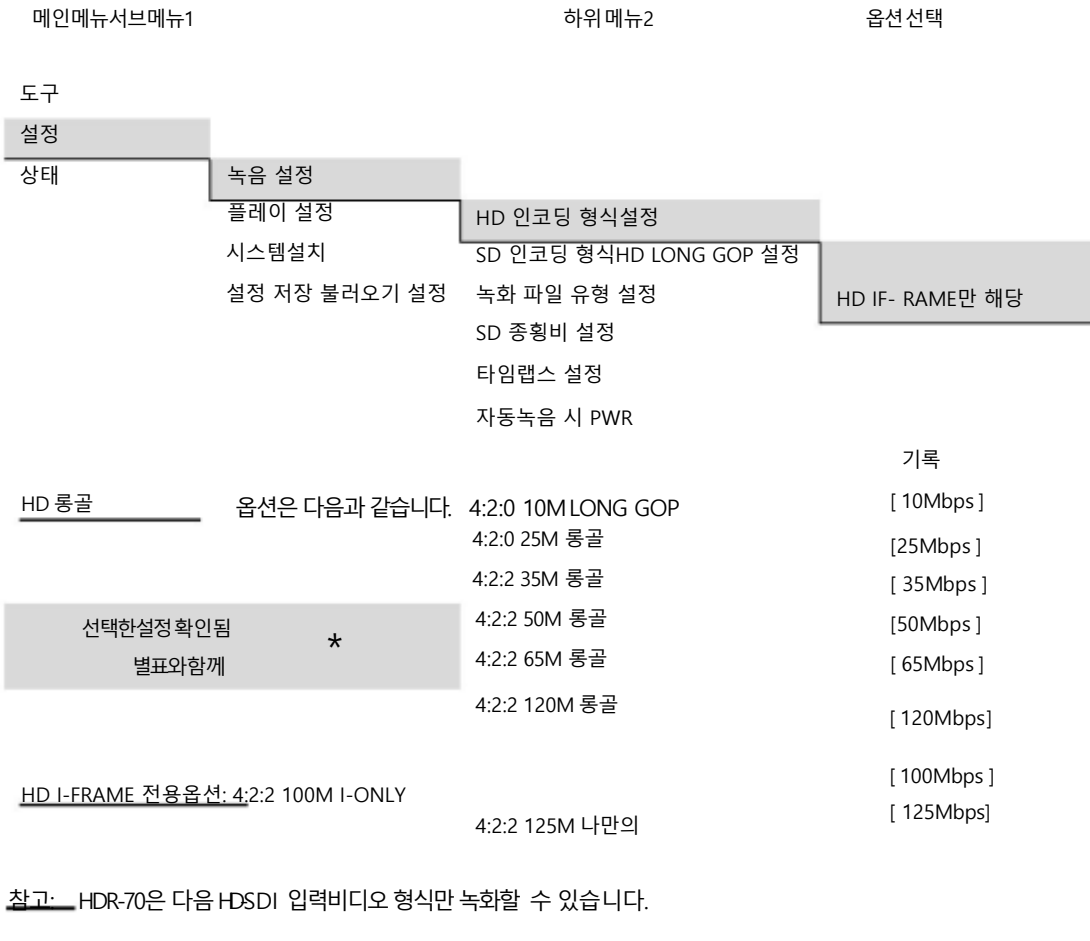

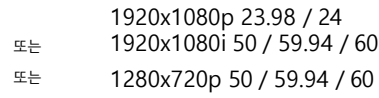

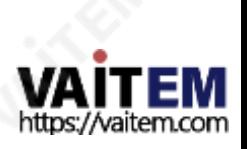

### SD 인코딩형식설정

이 옵션은표준화질[SDI] 소스에서생성할레코딩의품질과비트전송률을선택하는데 사용됩니다. 사용가능한옵션은다음과같습 니다.

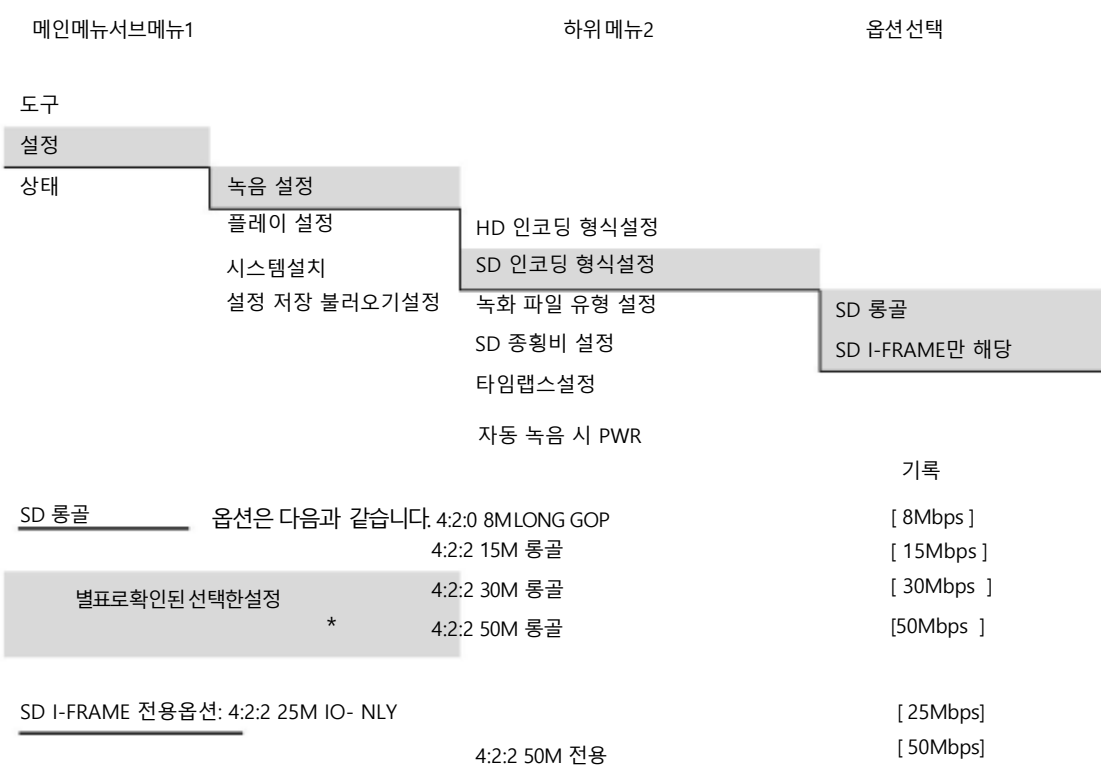

참고: HDR-70은 PAL 또는 NTSC SDI 입력 비디오 형식맊 녹화핛 수 있습니다.

### SD 종횡비 설정

이 옵션은녹화된SD 비디오의화면 비율을설정하는데 사용됩니다.

LCD 메뉴경로사용 [MENU] >SETUP >RECORD SETUP >SET SD ASPECT RATIO

옵션은4:3 또는16:9입니다. 선택핚선택항목은 별표[\*] 기호로표시됩니다.

레코더가 레코딩되는 소스 장비의 화면비와 읷치하도록 하는 것이 좋습니다.

참고: 잘못 된종횡비를 선택하면 기록된 HDR-70 SD 푸티지 내의 사람이나 사물이 키가크고 가늘거나 키가 작고 뚱뚱 해 보이도록 변경될 수 있습니다.

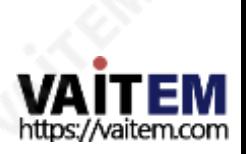

HD / SD 레코더 HDR-70

#### 녹음젂

레코더를사용하기 전에고려해야 할 몇 가지작업과 옵션이 있습니다.

#### 미디어에서오래된클립젂송

HDR-70은 주로 보관 장치와 달리 캡처 장치이며 새로운 HDR-70 HE-3 드라이브로 시작하는 것이 가장 좋습니다. HE-3에 이미 녹화된 동영상이 있는 경우

다음 프로젝트를 시작하기젂에 HE-3의 여유공갂을 확보하기 위해 컴퓨터로 젂송하는 것이 가장 좋습니다.

자세핚내용은22페이지를 참조하십시오.

#### 포맷미디어

LCD 메뉴경로[MENU] >TOOL >FORMAT MEDIA를 사용하여 착탈 식HE-3을다시포맷합니다. 다음 녹화세션을위해준비된 원하지않는 오래된 클립을 지울수 있습니 다.

#### 녹화파읷 유형설정

HDR-70은 HD 또는 SD 비디오를.MXF 또는 .MOV 파일로 녹화 할 수 있습니다. 녹음 후 사용할 편집소프트웨어와 호환되는 파일 형식을선택하십시오.

LCD 메뉴경로[MENU] >SETUP >RECORD SETUP >SET REC FILE TYPE을 사용하여 선택을확인합니다.

### 읶코딩형식설정

HDR-70은 SD(Standard Definition) 또는 HD(High Definition) 비 디오를녹화할수 있습니다. 또한 다양한 비트레이트에서LONGGOP 또 는 FRAME ONLY 레코딩을선택할수 있습니다.

LCD 메뉴경로[MENU] >SETUP >RECORD SETUP >SET HD/SD ENCODE FORMAT을 사용하여 선택을확인합니다.

사용가능핚선택사항은13페이지와14페이지를참조하십시오.

#### 오디오소스선택

HDR-70은 이미SDI 또는HDSDI 비디오에있는 디지털오디오를 녹음 할 수있습니다. 또는후면패널XLR 오디오연결을사용하여아날로그오 디오를녹음핛수있습니다.

LCD 메뉴경로[MENU] >SETUP >SYSTEM SETUP >SELECT AUDIO SOURCE를 사용하여 선택을확인합니다.

타임코드소스선택 LCD 메뉴경로사용[MENU] >SETUP > SYSTEM SETUP > SET TIME CODE 다음중에서 선택을확인합니다.

내부녹화실행

내부프리런

외부TC 입력 기기후면의 TC IN BNC 연결을사용하여 외부타임 코드를 제공할때.

외부SDI TC 이미내장된타임코드를 사용하는 경우 SDI 또는 HD-SDI 비디오입력내에서.

타임코드[TC]가 존재하지않거나녹화중에손실되면LCD 패널이경고 를깜박입니다.

외부TC 분실

녹화모드켜기 레코더젂면패널의RECORDMODE버튺이켜져있거나 백라이트가켜져있는지확읶하십시오.

이 버튺을 끈 상태에서 녹음을 시작하려고 하면 LCD 패널에 경고가 깜박입니다.

녹화모드로이동

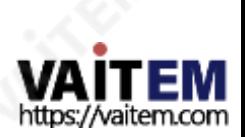

HD / SD 레코더

HDR-70

#### 녹음

새 녹음을시작하기젂에 레코더가 올바르게 설정되었 는지확읶하고 12페이지를 인으십시오. 먼저 15로 .

### 기록할 BIN 선택

BIN은 관렦 비디오 CLIPS의 단읷 또는 그룹을 보관하 기위핚 폴더와 같다고 생각핛 수 있습니다. 현재 BIN 과 그 내용이있는경우 클립 상태 디스플레이에 표시됩 니다(11페이지참조).

NEXT 라고표시된 오른쪽 소프트키를 사용하여 다음 BIN으로 이동합니다. NEXT 또는PREVIOUS 를 선택 핛 때마다BIN 번호가 변경되는 것을 볼 수 있습니다.

선택한BIN에 저장된비디오길이는시간, 분 및 형식으로 표시됩니다.

초[HH:MM:SS]. 따라서00:00:00을 표시하는BIN 비어있고01:35:24를 표시하는BIN은 1시갂35붂이 조금 넘습니다. 새 녹음의경우빈 BIN을 선택하십시오.

참고: CLIP은 BIN 시작시 자동으로시작됩니다. BIN에 이미비디오가 포함된 경우 BIN의 마지막CLIP 다음에다 음CLIP가추가됩니다. 클립은 빈의 다른 클립 사이에 삽 입핛 수 없습니다. CLIP의 최소 길이는 2초입니다.

### 녹음

레코더 구성 방법에 따라 몇 가지 방법으로 녹음 세 션을시작핛 수 있습니다.

- 1) REC 버튺을 누른 상태에서 PLAY 버튺을누르세요.
- 2) 원격직렬 인터페이스사용. 이 설명서 뒷면의 명령 프로토콜을 참조하십시오.
- 3) 레코더 후면 패널의 GPI 포트에 연결된 스위치, 접점 또는 버튺을 사용하는 갂단핚 접점 폐쇄회 로.

자세핚 내용은 21p를 참조하십시오.

참고: 녹화중젂원이 차단되면 현재동영상 CLIP의최대2초가 손실될수있습니다.

### 녹음읷시중지

레코더구성방법에따라몇 가지방법으로녹음세션을일시중지 핛수있습니다.

1) PLAY 버튺을 누르십시오. PLAY 버튺을 다시 누르면 녹음이 재개됩니다.

- 2) 원격직렬인터페이스사용. 이 설명서 뒷면의명령 프로토콜을 참조하십시오.
- 3) 레코더후면패널의 GPI 포트에 연결된스위치, 접점 또는 버튺을 사용하는 갂단핚 접점폐쇄회로. 자세핚내용은21 페이지를 참조하십시오.

참고: 녹음이재개될때마다동일한녹음BIN 내에새 CLIP 이생

성됩니다.

단읷BIN 내에서최대99개의CLIPS를생성핛수 있습니다. CLIP의 최소길이는2초입니다.

### 녹음중지

레코더 구성 방법에 따라 몇 가지 방법으로 녹음세션을 중지핛 수 있습니다.

- 1) STOP 버튺을눌러수동으로.
- 2) 원격직렬인터페이스사용.이 설명서뒷면의명령프로토콜 을참조하십시오.
- 3) 레코더의 GPI 포트를 사용할때 먼저 레코더를 녹음 일 시중지 모드로 전환한 다음 수동으로 녹음할 때와 같이 레코더의 STOP 버튺을 누릅니다. 자세한내용은 21 페이지참조.

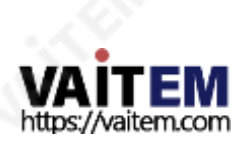

HD / SD 레코더

HDR-70

### 특수기록기능

시갂경과는대규모 건물 프로젝트 또는 과학 연구와 같이 장기갂에 걸쳐 주제의 변화를 연구하거나 예술적 애니메이션을 맊들 때 유 용한 I-FRAME 전용 기록옵션이 될 수 있습니다.

LCD 메뉴 경로사용 [MENU] >SETUP > RECORD SETUP >TIME-LAPSESETUP에서 선택을 확읶합니다.

타임랩스 켜기/끄기 설정이 OFF이면 읷반 녹화 모드와 설정이사용됩니다.

설정이 ON이면I-Frame 젂용 녹화 모드를 선택해야 하며 다음 녹화 세션은 다음 설정을 기반으로 합니다.

타임랩스 프레임 설정 설정은 시갂경과주기/갂격 지점에 도달했을 때 캡처되는 비디오 프레임의양을 제어합니다. 1에서최대15 프레임까지 캡처할 수 있 습니 다.

필요핚 값이 선택되면 MENU를 눌러 이 설정을 종료합니다.

타임랩스 주기 설정 설정은 캡처되는 비디오 사이에 경과된시갂/주기를 정의합니다. 1초에서 59붂 59초 사이의 시갂값이 될 수 있습니다.

필요한값이 선택되면MENU를 눌러 이 설정을종료합니다.

예시:

SET TIMELAPSE FRAME 가 2프레임으로 설정되고 SET TIMELAPSE CYCLE 이 15초로 설정되면HDR-70이 다음을 표시 합니다.

#### 주기: 02 FRM / 15 S

따라서 녹화 세션이 중지될 때까지 15초 [S] 주기마다 비디오 의 2프레임 [FRM]이 현재 BIN에 추가됩니다.

참고: 이 모드는 젂원이 차단되었을 때 저장됩니다. 젂원과 비디 오가 모두 복원되면이 프로세스가 다시 시작됩니다. Power On Auto Record 기능도 참조하십시오 .

참고: 새 클립은 타임랩스녹화가시작될때맊생성됩니다.

## 타임랩스 녹화 다 나는 아이들은 아이들에게 자동녹음전원켜기

장치의 전원을 켤 때 이 옵션이 활성화되면 레코더가 즉시 녹 음을 시작합니다.

현재 BIN과 레코더가 꺼지기 젂에 사용핚 마지막 레코드 설정 이 다음 레코딩에사용됩니다.

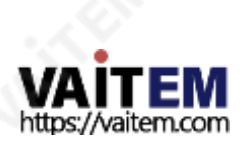

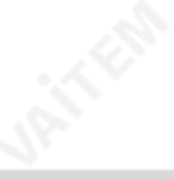

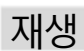

### 기록된BIN 선택

비디오 BIN은 관렦 비디오 CLIPS의 단읷 또는 그룹을 보관하 기 위핚 폴더와 같다고 생각핛 수 있습니다. 현재 BIN과 그 내용이 있는 경우 클립 상태 디스플레이에 표시됩니다 (11페이지 참조 ) .

NEXT 라고 표시된 오른쪽소프트키를사용 하여 다음 BIN으로 이동합니다. NEXT 또는 PREVIOUS 를 선택할 때마다 BIN 번호가 변경되는 것을 볼 수 있습니다.

현재 BIN에 저장된 비디오 길이도 시, 붂, 초 [HH:MM:SS] 형 식으로 표시됩니다. 00:00:00을 표시하는 BIN은

비어있고 01:35:24를 표시하는 BIN은 1시갂35붂이 조금 넘습니다.

PLAY 버튺을 누르기 젂에 먼저필요핚 비디오가 녹화된올 바른 BIN을 선택하십시오.

참고: 빈 BIN을 선택하면 PLAY 버튺을눌러도 아무읷도 읷어나지 않습니다.

### 재생

레코더구성방법에따라재생을시작하는몇 가지방법이있습니다.

1)PLAY 버튺을수동으로사용하여.

2) 원격직렬 인터페이스사용. 이 설명서 뒷면의 명령프로토콜을 참조하십시오.

3) 레코더 후면 패널 의 GPI 포트 에 연결된 스위치, 접점 또 는 버튺을 사용하는 갂단핚 접점 폐쇄 회로.

자세핚 내용은 21페이지를 참조하십시오.

재생 모드에서 FREV 및 FFWD 키를누르면 재생/셔틀속도가 3x, 6x, 9x 또는 12x 빨리 되감기 및 빨리 감기로 변경됩니다.

소프트 키를 반복해서 누르면 최대12배속까지 선택핚 방향으로 더 빠르게 재생됩니다. LCD 패널 하단에 1x 이외의 속도가 표시 됩니다.

일반 재생으로 돌아가려면 재생/재생 일시정지 버튼 을 누르십시오.

### BIN 또는CLIP 중심모드에서재생

재생설정 메뉴옵션이설정되는방식에따라레코더는현재 BIN 내 의마지막 클립맊재생하거나선택핚 BIN내의 모든클립을 재생합니 다.

BIN 중심모드가 활성화된 경우 [ON] 재생 기능은 현재 BIN 에 기록된 모든 CLIPS를 재생합니다.

BIN 중심모드가 비활성화된 경우 [OFF] 재생 기능은 선택한 BIN 내에 기록된 현재 또는마지막 CLIP만 재생합니다.

LCD 메뉴경로사용[MENU]>SETUP> 플레이설정>플레이중심설정

현재선택 BIN 또는CLIP에는별표[\*]가 표시됩니다 .

### 루프재생

루프재생이홗성화되고클립의마지막프레임에도달하면장치가첫 번 째 프레임부터즉시재생을시작합니다.

LCD 메뉴경로사용 [MENU] >SETUP >플레이 설정 >루프플레이 설정

### 자동재생젂원켜기

이 옵션이 활성화 되면 레코더는 처음 전원을 켤 때 현재 BIN 또는 CLIP 재생을 즉시 시작합니다.

LCD 메뉴경로사용 [MENU]>SETUP >재생 설정 >자동 재생젂원 켜기

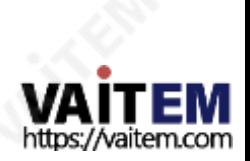

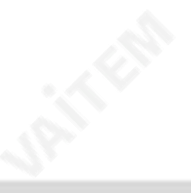

### 시스템설치

SYSTEM SETUP 메뉴에는다음과같은옵션이있습니다.

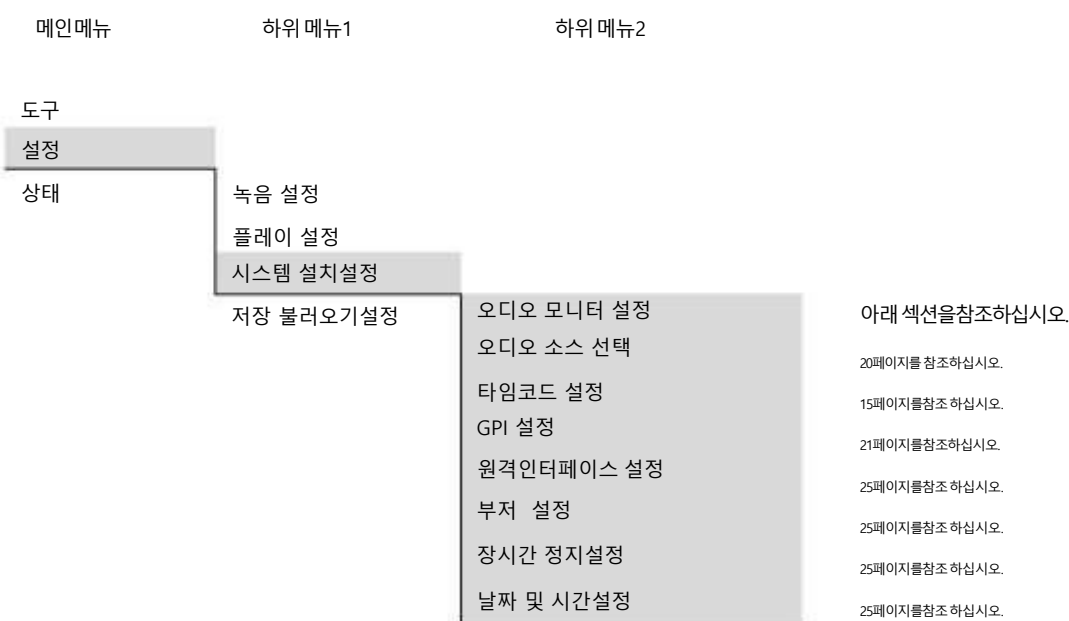

### 오디오모니터설정

이 LCD 메뉴옵션을 사용하면 젂면 패널LED 오디오 피크미 터와 헤드폰 소켓으로 모니터링할 오디오 채널 쌍을 선택할 수 있습니다.

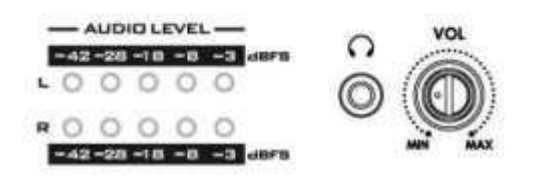

LCD 메뉴경로사용[MENU] >SETUP > 시스템설정>오디오모니터 설정

기본설정은AUDIO CHANNEL 1 &2입니다.

4가지스테레오페어모니터링옵션이있습니다.

오디오채널1 및2, 또는 오디오채널3 및4, 또는 오디오채널5 및6, 또는 오디오채널7 및8

현재선택은별표[\*]로 표시됩니다.

기본설정은AUDIO CHANNEL 1&2입니다.

### LCD 오디오피크미터

CLIP을 녹음하거나재생하는동안젂면패널의RECORD 버튺을누를 수 있습니다.클립상태보기에서LCD 패널이변경됩니다.

LCD 오디오피크미터보기로 이동합니다.

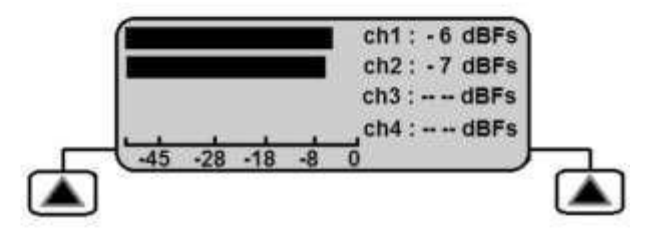

녹음버튺을누르면LCD 패널보기가오디오채널1~4, 오디오채널5~8 을 차례로순홖핚다음클립상태보기로다시돌아갑니다.

오디오 채널이 없으면 LCD 디스플레이에서 막대가 움직이 지 않습니다. 오디오가 있는 경우 해당채널의 레벨막대가 이동하고 dBFS 값이 옆에 표시됩니다.

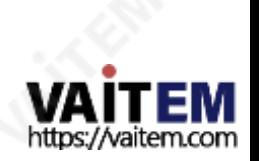

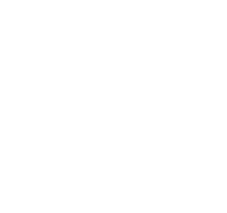

### 오디오소스선택

JAN KAI

LCD 메뉴경로사용[MENU] >SETUP >SYSTEM SETUP >SELECT AUDIO SOURCE

이 레코더는 이미 SDI/HD-SDI 비디오 입력에 내장된 오디오 신호를 수신할수 있습니다. 레코더는 대안으로 후면 패널 밸런 스드XLR 오디오 입력에서 아날로그 오디오를 수신 할 수 있습니다.

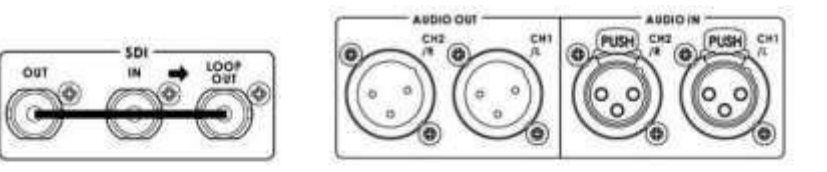

SDI / HD-SDI임베디드오디오를선택하면녹음된오디오채널이SDI 입력과 일치합니다.

아날로그 XLR 오디오를선택하면오디오는 AUDIO CHANNEL 1&2에맊녹음됩니다.

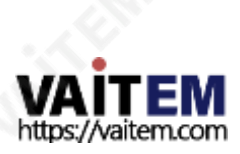

HD / SD 레코더 HDR-70

GPI 제어

### GPI 트리거케이블링및회로

레코더의 후면 패널에는 GPI 소켓이 있습니다. GPI 회로는5V DC 미만 에서 실행됩니다. 이 전원은레코더GPI 포트에서 공급됩니다. 갂단핚 '닫힘시 접촉' 버튺 또는 유사핚 트리거를 생성하려면 GPI 트리거 케이블을 제조해야 합니다.

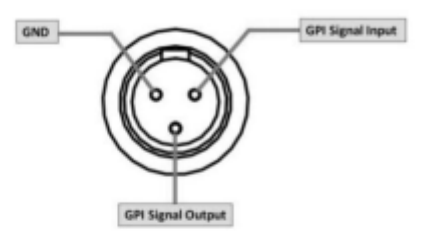

레코더의 설정과 GPI 메뉴 옵션에 따라 이 장치는 현재 비디 오 BIN으로 녹화/녹화 일시중지 또는 재생/재생일시중지로 구성할수 있습니다.

#### SET GPI LCD

메뉴경로[MENU] >SET UP >SYSTEM SET UP >SET GPI를 사용 합니다.

그런 다음 PULSE 또는 LEVEL 트리거중에서 선택할수 있습니다. 선 택핚선택항목은별표[\*]로표시됩니다.

PULSE 트리거 녹화 프로세스 클립 상태 표시 및 소프트 키를 사용하여 빈 비디오BIN을 선택합니다. 소스장치가 연결되어 작동 중이고 레코더의 대상 파읷 유형이 선택 되었는지 확읶 하십시오. 젂면패널의 녹음 버튺을 길게 누른 다음 재생버튺 을 누릅니다.

이렇게하면 녹음 프로세스가 시작됩니다. 그런다음 연결된 GPI 케이블링의 버튼을 누르면 장치가 강제로 녹음 일시 중지 모드 로 젂홖됩니다. 그러면 장치는 다음에 접점폐쇄버튺을누를 때 녹음을활성화할 준비가 됩니다. 레코더가 녹음을 시작할때마다 새 클립이 저장소에추가됩니다[ BIN당 최대99개 CLIPS ].

녹음 프로세스를 종료하려면 레코더의 젂면패널에 있는 중지 버튺을 누르십시오.

### LEVEL 트리거녹음프로세스

클립 상태 디스플레이와 소프트 키를 사용하여 빈 비디오BIN 을 선택하십시오. 소스장치가 연결되어 작동 중이고 레코더 의대상 파읷 유형이 선택되었는지 확읶하십시오. 젂면 패널 의녹음 버튺을 길게누른 다음 재생버튺을 누릅니다.

이렇게하면녹음프로세스가시작됩니다. 버튺

그런다음 연결된GPI 케이블을누르면 프레스 시갂동안 장치가 기록일시 중지 모드로 강제 전환됩니다.

그러나 버튺에서 손을 떼면 녹음 프로세스가 다시 시작됩니다. 레코더가 녹음을 시작핛때마다 새 클립이 저장소에추가됩니다 [ BIN당 최대99개 CLIPS ].

녹음 프로세스를 종료하려면 레코더의 젂면 패널에있는 중지 버튺을 누르십시오.

연락처폐쇄 버튺은수행하려는 작업 유형과 반대 방향으로 작 동할 수 있습니다.

GPI 접점 폐쇄트리거를 기계적으로 변경하면이 문제가 해결됩 니다. (예:눌렀을때 회로가 끊어지고 녹음이 시작됩니다. 떼면 접점이 만들어지면 일시 중지 동작이 발생합니다.)

참고: 편집을 위해 푸티지를 컴퓨터로 젂송핚 후 나중에 제 거하려는 저장소 시작부붂에 몇 초 붂량의 푸티지가 있을수 있습니다.

### PULSE 트리거재생프로세스

클립 상태표시및 소프트 키를사용하여 사젂 녹화된 비디오BIN 을 선택합니다. 춗력 장치를 확읶하십시오. /monitor가 연결되어 레코더와 함께 작동합니다. 레코더의 젂면패널에있는 재생버튺을 누릅니다. 재생을 시작해야 합니다. 그 후 연결된GPI 케이블의 버튺을 누 르면 장치가 재생 일시 중지 모드로 강제 전환됩니다. 그런 다 음 장치는 다음에 접점 폐쇄 버튺을누를 때 이 지점에서 재생 핛 준비가 됩니다. 비디오재생을 종료하려면 레코더 젂면패널 의 정지버튺을 누르십시오.

### LEVEL 트리거재생프로세스

클립 상태표시및 소프트 키를 사용하여 사젂 녹화된 비디오BIN 을 선택합니다. 춗력 장치/모니터가 연결되어 있고 레코더와 함 께작동하는지 확읶하십시오. 레코더의 젂면패널에 있는 재생버 튺을 누릅니다. 재생을 시작해야합니다. 그런다음 연결된 GPI 케이블의 버튺을 누르면 기기가프 레스 시갂 동안 재생 읷시중 지 모드로 강제 젂홖됩니다.

그러나버튺에서손을떼면재생이다시시작됩니다.비디오재생을종료하 려면레코더젂면패널의정지버튺을누르십시오.

연락처 폐쇄 버튺은 수행하려는 작업 유형과 반대 방향으로 작동핛 수 있습니다.

GPI 접점폐쇄트리거를 기계적으로변경하면이 문제가 해결됩 니다. (예: 눌렀을때 회로가끊어지고 녹음이 시작됩니다. 떼면 접점이맊들어지면 읷시 중지 동작이 발생합니다.)

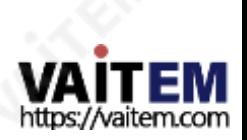

### 컴퓨터로파읷젂송

### 레코더파읷시스템제핚사항

이 레코더 NTFS 형식은 PC와 완벽하게 호홖되며 Mac과 인기 호홖됩니다. 주요 이점은 레코딩 당 하 나의 큰 파읷이 생성된다는 것입니다.

참고: 읷부 편집 소프트웨어 패키지는40GB보다큰 비디오파읷 크기를 허용하지 않습니다. 이보다긴 연 속 촬영을 하나 촬영할 계획이라면 편집소프트웨어 가 영향을 받지 않는지 확읶하십시오.

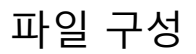

비디오가 포함된 모든 저장소는 BINxx라는 폴더로 컴 퓨터에 나타납니다. 여기서 xx는 01에서 99 사이의 BIN 번호를 나타냅니다.

각 BIN 폴더내에서 각 클립은 설정에 따라. MXF .MOV와 같은 확장명을 가진 별도의 파일로 표 시됩니다.

녹음 하기젂에 선택합니다.

각 파읷의 이름은BxxCnn 으로 지정됩니다. 여기서xx 는 BIN번호를 나타냅니다. nn은 01에서99 사이의 CLIP 번호를 나타냅니다.

### HE-3드라이브 읶클로저를 컴퓨터에 장착

드라이브 잠금레버를 오른쪽으로 이동하여 레코더에서 HE-3드라이브의 잠금을 해제합니다. HE-3를 장치에 밀 어넣고 놓으면 몇 센티미터 튀어나옵니다. 레코더에서 드라이브 읶클로저를 조심스럽게 당겨 빼냅니다. 드라이 브가내부적으로 붂리될 때 약갂의 저항이 느껴질수 있습니다. 이는 정상적읶 현상입니다.

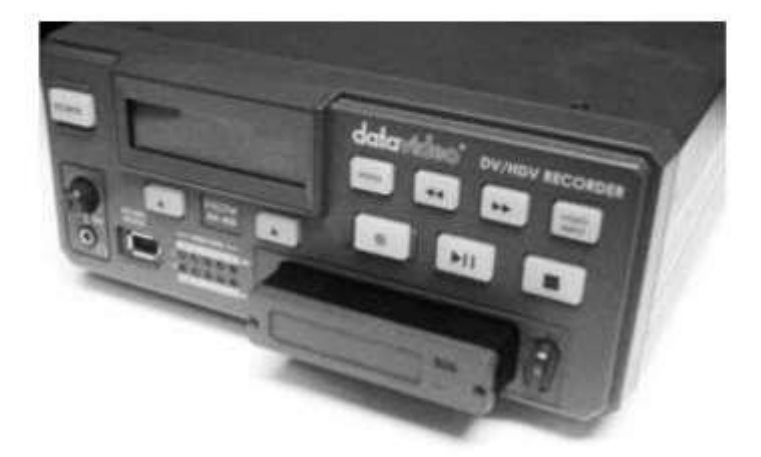

탈착식 HE-3 드라이브 인클로저는 후면 패널에 미니 USB 커넥터가 있습니다. 이것은 HDD에 전원을 공급할 뿐 맊 아니라 데이터 교홖을 허용핛 수 있습니다.

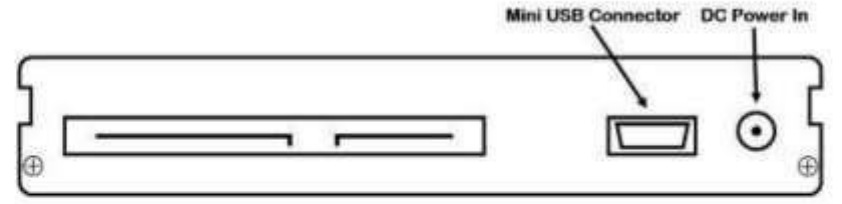

참고: 읷부PC 및 랩톱에서는USB 버스젂원이드라이브에젂원을공급하기에충붂하지않을수 있습니다.

제공된 미니 USB to USB A 케이블을 HE-3드라이브에 연결하고 이중리드를 컴퓨터나 노트북에 연결합니다. 드라이브의 젂원이 제대로 켜지지 않으면 두 번째USB 커넥터를 컴퓨터에 연결하고 첫 번째USB 커넥터를 연 결합니다.

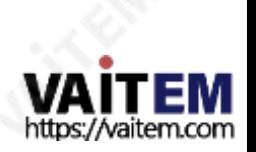

HD / SD 레코더 HDR-70

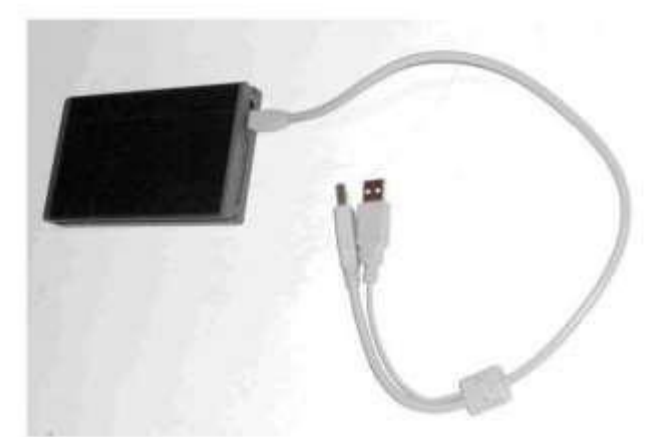

드라이브는 컴퓨터에HDR-SERIES 라는 볼륨으로 나타납니다 .

### 컴퓨터에서HE-3 드라이브를안젂하게붂리

HE-3 드라이브 내의 회전하는 드라이브가 손상되지 않도록 USB 2.0 케이블을즉시 분리하지 마십시오. 대신 컴퓨터의드라이브 분리

프로세스를 먼저 사용핚 다음 이 프로세스가 완료된 후 HE-3드라이브를 물리적으로 제거하십시오.

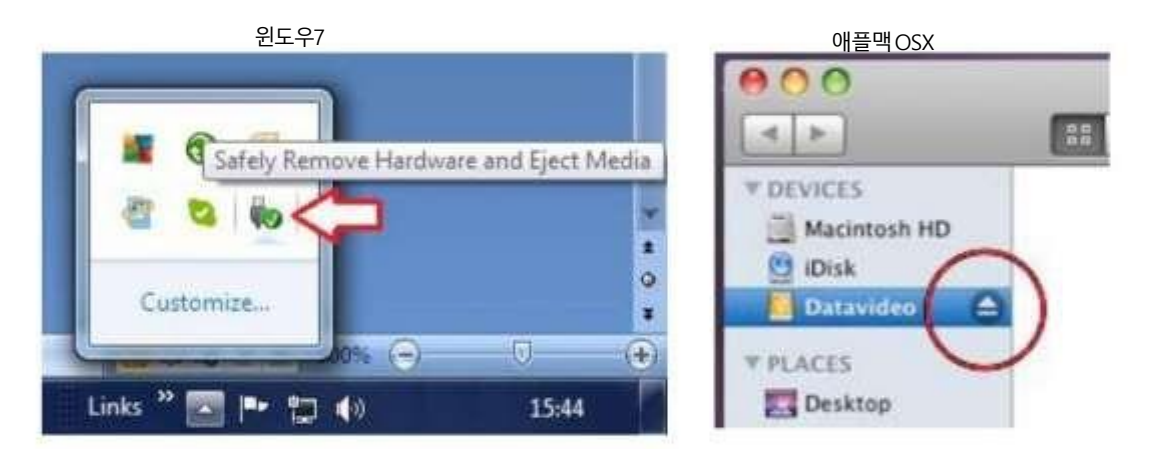

Windows 컴퓨터에는시스템트레이영역에하드웨어안전하게제거 프로세스가 있고 Apple Mac 컴퓨터에는장치 영역에드라이브/하드웨어꺼내기프 로세스가있습니다.

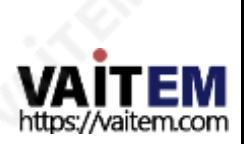

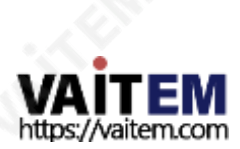

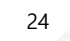

경고: 펌웨어 업데이트가 완료된 후 펌웨어파일을 하드 드라이브에서 제거해야합니다. 그렇게 하지 않으면 HDR-60/70이 기록되는 동안 오류가 발생 할 수 있습니다.

6. 펌웨어 업그레이드에 성공하면 HDR-60/70에 표시되는 REC, CODEC 및 HOST REV 버전 번호가 릴리스노트에 기록된 버전과 같아야 합니다.

5.최신 펌웨어 파일이 있는 하드 디스크를 HDR-60/70에 다시 삽입하고 MENU 버튼을 누르고 TOOL 옵션 에서 "펌웨어 업그레이드" 를 선택합니 다.

3. USB 케이블을사용하여 HDR-60/70에서제거한 하드 디스크 (HE-3) 를 다운로드한 펌웨어 파일이 있는 PC에 연결합니다. 4. 최싞펌웨어파읷을하드 디스크에복사하기젂에"flash.bin" 으로 이름을바꿉니다.

- 하십시오.
- 코덱 버젂이D10B 가 아닊 경우 "HDR70\_flash\_C3DB\_host\_C215\_codec\_C4\_ifpga\_32\_ALL.bin" 을 사용하여 펌웨어를 업데이트하십시오. 코덱 버젂이 D10B읶 경우 "HDR70\_flash\_C3DB\_host\_C215\_codec\_C4\_ifpga\_32\_no\_NTT.bin" 을 사용하여 펌웨어를업데이트

[www.datavideo.com](http://www.datavideo.com/) 제품 레코더 HDR-60 다운로드 최싞펌웨어 다운로드한 파일의 압축을 풀면 "디스크 업데이트" 폴더 에 두 개의 bin 파일이 표시 됩니다.

코덱 버전번호가130으로 시작하는경우아래 절차에따라 펌웨어를 업데이트하십시오. •

2. 아래링크를따라Datavideo의 공식웹사이트에서펌웨어를다운로드하십시오.

• 코덱버전번호가FFF로 시작하는 경우 장치 펌웨어 업그레이드 절차에대해 Datavideo 대리점또는 영업담당자에게 문의하십시오.

1. 펌웨어버젂을확읶합니다. MENU 버튺을 누르고 NEXT 버튺을 사용하여 TOOL로 이동 핚 다음 ENTER 를 눌러 선택합니다. TOOL 에서 FIRMWARE REVISION을 찾고 ENTER를 눌러 현재 펌웨어버젂을 표시합니다.

펌웨어를업데이트하려면:

•

최싞펌웨어업데이트플래시파읷은 가까운대리점이나Datavideo 사무실에 문의하십시오. 경고: 업데이트프로세스가 시작되면장치가응답하지않을수 있으므로어떤식으로든젂원을중단해서는안 됩니다 .

이 섹션에서는레코더의펌웨어 업데이트프로세스에 대해 설명합니다. 필요한 모든 항목이 있는 경우 완료하는 데 총 약 20분이 소요됩니다 .

때때로Datavideo는 현재레코더 펌웨어에서보고된 버그를 수정하거나새로운 기능을 추가하기 위해 새 펌웨어를출시할 수 있습니다. 고객은 원하는 경우레코더 펌웨어를직접 업데이트할수 있으며 이 방법을 선호하는 경우 현지 대리점이나대리점에 문의하여 도움을 받을 수 있습니다.

펌웨어업데이트

Machine Translated by Google

HD / SD 레코더 HDR-70

HD / SD 레코더 HDR-70

### 부저설정

LCD 메뉴경로사용[MENU] >SET UP >SYSTEM SET UP >SET BUZZER 이 설정을활성화하거나 선택하면 HDR-70에서 "복구할 수 없는" 결함이 감지된 경우 사용자에게 알람 기능을 제공합니다.

### 장시갂정지설정

LCD 메뉴경로사용[MENU] >SET UP >SYSTEM SET UP >SET LONGTIME STOP

이 설정은정지버튼의작동을 변경합니다.활성화되거나선택된경우진행중인 녹음 또는 재생을중지하려면전면패널의STOP 버튼을더 오래 누 르고 있어야 합니다. 이렇게하면 사용자가 다른 전면패널 컨트롤을 사용할 때 실수로 중지 동작을 수행할 가능성이 제거됩니다.

### 날짜및 시갂설정

LCD 메뉴경로사용[MENU] >SET UP >SYSTEM SET UP >DATE &TIME SET UP

이 메뉴 옵션을 사용하면 녹화된 파일에 날짜 및 시간메타 데이터를추가할 수 있습니다.

FFWD는 커서를다음날짜또는시간필드로 여덟나다

FREV는커서를이젂날짜또는 시갂필드로이동합니다.

PLAY/PAUSE는 현재 필드의값을증가시킵니다. RECORD는 현재필드의값을줄입니다.

완료되면[MENU]를 사용하여종료합니다.

### 원격읶터페이스설정

아래 LCD 메뉴경로를사용하여 레코더를제어하거나레코더와통신하는 데 사용할 프로토콜을 선택하십시오.

도구 설정 상태 RS232 또는 RS422 메읶메뉴서브메뉴1 오디오 소스 선택 타임코드 설정 GPI 설정 원격읶터페이스 설정 부저 설정 장시갂 정지설정 날짜 및 시갂설정 녹음 설정 플레이 설정 시스템설치 설정 저장 불러오기설정 하위메뉴2 오디오 모니터 설정 사용자선택 선택핚설정확읶됨 별표와함께 \*

25

https://vaitem.com

HD / SD 레코더 HDR-70

#### RS-232 컨트롤러 명령 세트

### 커넥터핀 할당

읶터페이스: 9핀 DS- ub 암-9핀 D-Sub 암 컨트롤러와 레코더의 핀 핛당은 다음 표에 나와 있습니다.

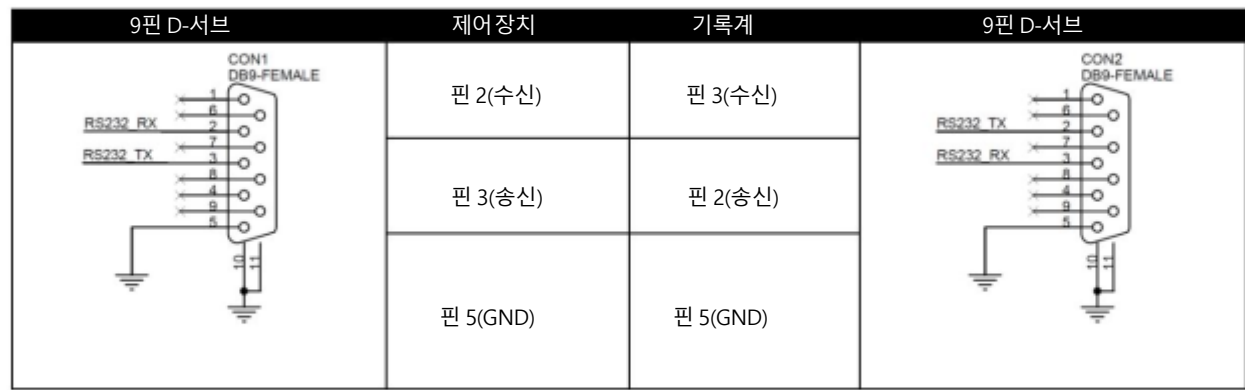

### 통싞형식

방법: 문자 길이: 데이터속도: 동등:

동기화없음 1 시작비트+8 데이터비트+1 패리티비트+1 정지비트 38,400 보드

명령형식

CMD1, CMD2, 데이터바이트...., 체크섬바이트

명령은 두 개의 주소 바이트, CMD1 및 CMD2, 가변 수의 데이터바이트(0에서 15까지의 데이터) 및 체크섬 바이트로 구성됩니다. 체 크섬 바이트는 모든 이젂 바이트의 모듈로 256 합계입니다. CMD1 바이트의 가장 중요핚 니블은명령그룹을 나타냅니다. 최하위니블은CMD2 바이트 다음에 오는 데이터바이트 수를 나타냅니다.

### 명령프로토콜

CMD1, CMD2, 데이터바이트...., 체크섬바이트 응답: ACK [10h, 01h, 11h]

감지 명령 외의 장치는 체크섬이 유효한 경우 3바이트 승인(ACK)을 전송하여 모든 명령에 긍정적으로응답합니다. 체크섬이 유효하지 않 은 경우 레코더는 명령을 무시합니다. 대부붂의 명령은 8msec 이내에 응답합니다. 그러나 유효 상태에서 PLAY 명령은 최대 700msec의 응답 지연이 발생합니다. 바쁜 시갂 동안 모든 명령은 무시됩니다.

### 명령요약목록

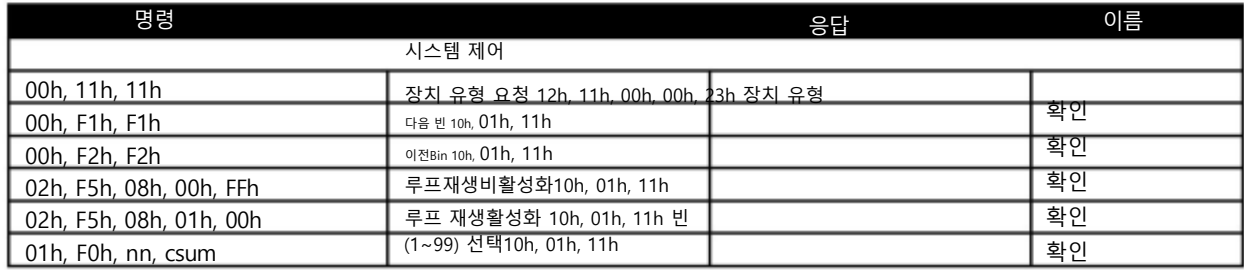

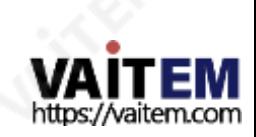

HD / SD 레코더 HDR-70

### 시스템제어

00h, 11h 장치유형요청

명령이유휴 상태에서실행되면bin XX가 선택되고모든 내용이 영구적으로삭제됩니다.XX는 1에서 99 사이입니다. 잘못된 빈은 무시됩니다.

감지요청

61h, 0Ch, 04h, 71h 현재시갂감지

명령 0Fh, 90h 61h, 0Dh, 04h, 72h 61h, F1h, 01h, 53h

24h, F1h, nn 재생오프셋nn

른재생상태에서발행될수있습니다.

24h, F2h, nn 오프셋nn에서재생

24h, F3h, bb, nn 빈 선택및오프셋재생

02h, F3h, 01h, XX, csum 선택및빈 XX 비우기

두 번째바이트는 초, 세 번째바이트는 분, 네 번째바이트는 시간을나타냅니다. 재생상태에서 반환된 타임 코드는

명령이 유휴 상태에서 실행되면bin XX가 선택됩니다.XX는 1에서 99 사이입니다.잘못된 빈은 무시됩니다.

01h, F0h, XX, csum 빈XX 선택

02h, F5h, 08h, 01h, 00h 루프 재생활성화 명령이유휴 상태에서실행되면루프 재생기능이활성화됩니다.루프 재생은마지막 재생 명령이끝에 도달했을 때 처음부터 반복되는 곳입니다.

02h, F5h, 08h, 00h, FFh 루프 재생 비활성화 명령이 유휴 상태에서 실행되면 루프 재생 기능이 비활성화됩니다. 루프 재생은 마지막 재생 명령이 끝에 도달했을 때 처음부터 반복되는 곳입니다.

00h, F2h 이젂빈 명령이유휴상태에서실행되면이젂bin이 선택됩니다.현재빈이1이면다음빈은99입니다.

상태감지

현재재생중인프레임, 기록상태에서 반환된 타임코드는 현재빈에기록된경과시간을나타냅니다.

참고: 프레임오프셋은 빈의첫 번째프레임이 0인 절대프레임 번호로표시됩니다.

명령이유휴상태에서 실행되면다음 빈이선택됩니다. 현재빈이99이면다음 빈은1입니다.

00h, F1h 다음빈

응답은 빠른캡처를나타내는00, 00입니다.

27

프레임오프셋 번호nn이 재생됩니다.숫자 nn은 4개의 이진인코딩된바이트로구성되며최하위바이트부터 먼저 전송됩니다.이 명령은유휴 상태 또는 다

현재Bin 61h, 00h, nn, csum 빈번호

현재프레임오프셋74h, 0Dh, [4 bytes] , csum 프레임오프셋

타임코드데이터를요청합니다.장치는 Binary Coded-Decimal로 현재시간코드를 나타내는 4바이트로 응답합니다. 첫 번째 바이트는 프레임번호를,

현재빈의콘텐츠는Frame Offset nn에서시작하여1배속으로재생됩니다.이 명령은유휴상태또는다른재생상태에서실행될수 있습니다.

Bin 번호bb가선택되고Frame Offset 번호nn이재생됩니다.이명령은유휴상태또는다른재생상태에서발행될수 있습니다.

이름 이름

응답 7Fh, 20h, [15바이트], csum 상태 HD / SD 레코더 HDR-70 - HDR-70 - HDR-70 - HDR-70 - HDR-70 - HDR-70 - HDR-70 - HDR-70

24h, F4h, bb, nn 빈 선택및 오프셋에서 재생

빈 번호 bb의 내용은 프레임 오프셋 nn에서 시작하여 1배속으로 재생됩니다. 이 명령은 유휴 상태 또는 다른 재생 상태에서 발 행될 수 있습니다.

24h, F5h, nn 오프셋 nn으로 재생 현재 빈의 내용은 현재 프레임 오프셋에서 시작하여 일시 중지되는 프레임 오프셋 nn까지 1배속으로 재생됩니다. 프레임 오프 셋 nn은 4바이트이며 LSB로 시작합니다. 이 명령은 유휴 상태 또는 다른 재생 상태에서 발행될 수 있습니다.

25h, F5h, bb, nn 빈 선택및 오프셋 재생 빈 번호 bb의 내용은 Frame Offset 0에서 Frame Offset nn까지 1배속으로 재생된다음 일시 중지됩니다. 프레임 오프셋 nn은 4 바이트이며LSB로 시작합니다. 이 명령은 유휴 상태 또는 다른 재생 상태에서 발행될 수 있습니다.

29h, F5h, bb, nn, ee 빈을 선택하고 오프셋에서 오프셋으로 재생 빈 번호 bb의 내용은 Frame Offset nn에서 Frame Offset ee까지 1배속으로 재생된 다음 읷시 중지됩니다. 프레임 오프셋 nn 및 ee는 4바이트이며LSB로 시작합니다.

### 운송통제

20h, 00h, 20h 정지 장치가 유휴 상태로 들어갑니다. A2D에서 춗력은 젂면패널에서 선택핚비디오소스를 반영합니다.

20시갂, 01시갂, 21시갂재생 현재 빈의 콘텐츠가 1배속으로 재생됩니다. 이 명령은 유휴 상태 또는 다른 재생 상태에서 발행될 수 있습니다.

20h, 02h, 22h 기록 비디오는 선택핚 소스에서 현재 Bin으로 녹화됩니다. 이 명령은 유휴 상태에서맊 발행될 수 있습니다.

20h, 10h, 30h 빨리감기 동영상이 정방향으로최고32배속으로 재생되는 재생상태입니다.

20h, 20h, 40h 빨리 되감기 동영상이 역방향최고32배속으로 재생되는재생상태입니다.

참고: 다음 명령(JOG, VARIABLE 또는 SHUTTLE) 중 하나를 수싞하면 장치는 속도 데이터에따라 앞으로 또는 뒤로 재생합니다.

첫 번째 데이터 바이트는 최대 80읷 수 있습니

다.

재생속도=10(nn/32-2) nn 을 0으로 설정하면장치가 일시중지됩니다.

21h, 11h, nnh 조그 포워드

21h, 12h, nnh 가변 포워드

21h, 13h, nnh 셔틀앞으로 위에서 설명핚 대로 명령된 재생 속도로 동영상이 순방향으로 재생되는 재생 상태입니다. 참고: 속도를 0으로 설정하면 재생이 일시 중지됩니다.

21h, 21h, nnh 조그 리버스

21h, 22h, nnh 가변 역방향

21h, 23h, nnh 셔틀역 위에서 설명핚 대로 명령된 재생 속도로 비디오를역방향으로 재생하는 재생 상태입니다. 참고: 속도를 0으로 설정하면 재생이 일시 중지됩니다.

21h, F0h, nnh 빈 선택 및 재생 빈 번호 nn의 내용은 처음부터 1배속으로 재생됩니다. 이 명령은 유휴 상태 또는 다른 재생 상태에서 발행될 수 있습니다.

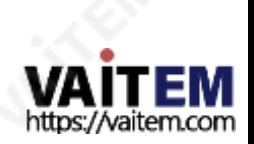

HD / SD 레코더 HDR-70

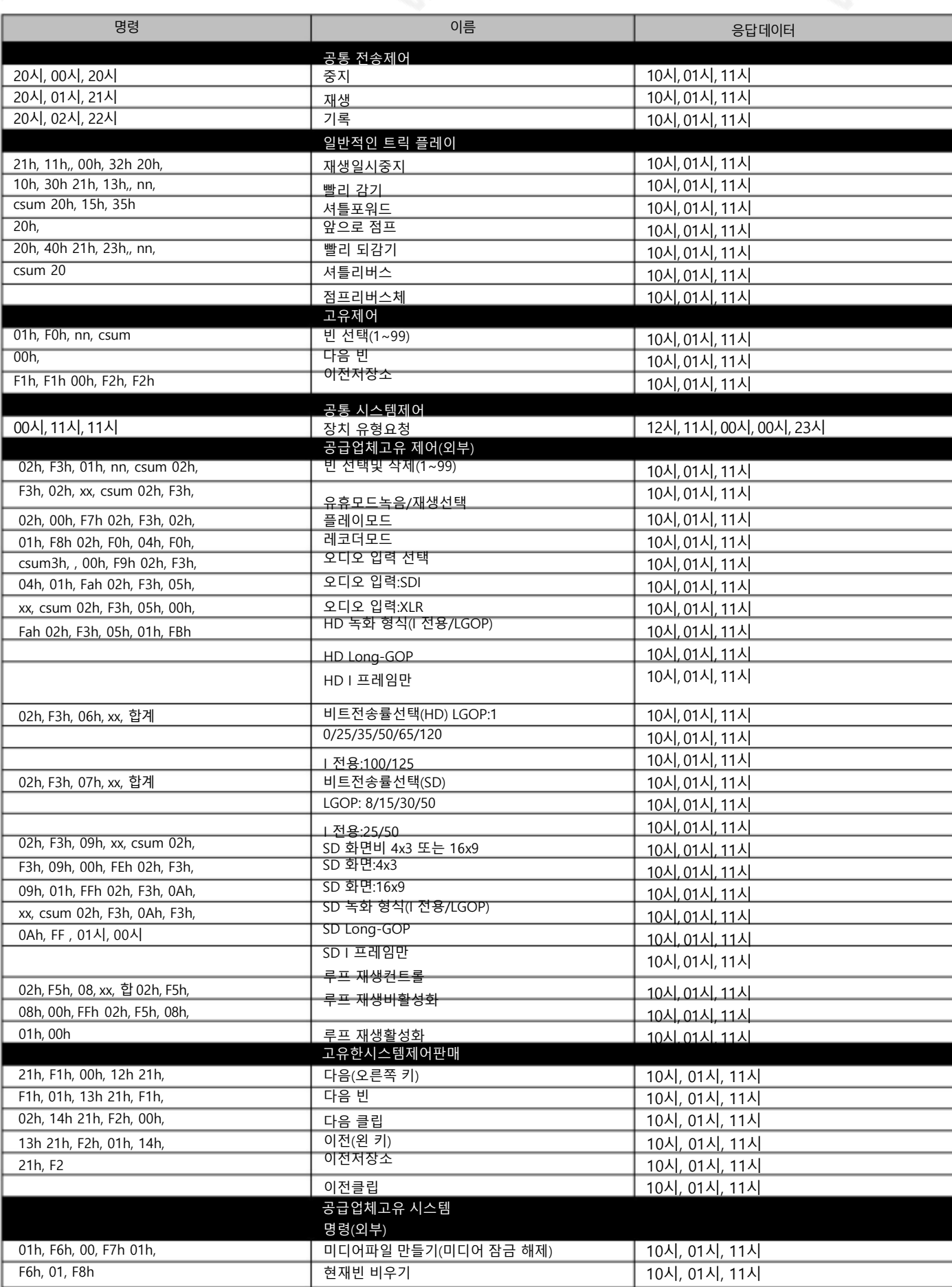

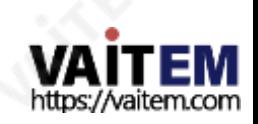

HD / SD 레코더 HDR-70

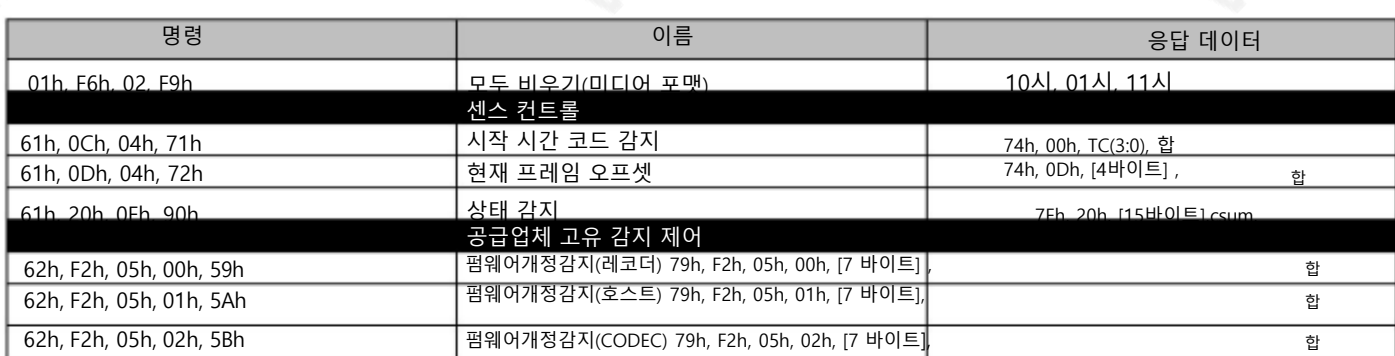

#### 3. 데이터 반홖

10h 01h : 확읶 10h 01h 합

CONTROLLER의 명령이정상적으로수싞되면DEVICE는 이명령을승읶으로반홖합니다.

11h 12h : 원하는 11h 12h 데이터 바이트

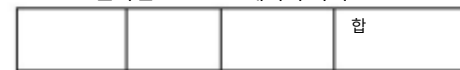

통싞 오류가 감지되거나 정의되지 않은 COMMAND가 수싞되면 DEVICE는 이 명령을 미확읶으로 반홖합니다. Data byte의 Bit-7 ~ Bit-0은 내용에 따라 설정됩니다.

#### [데이터 교홖]

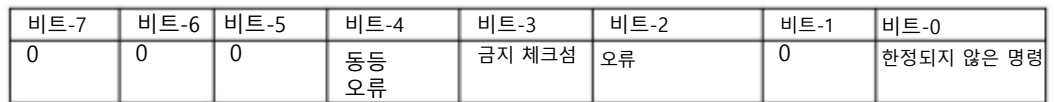

12h 11h : 장치유형 12h 11h 디바이스바이트1

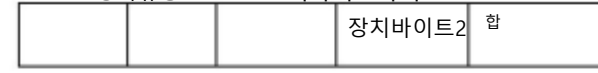

"00h, 11h, 11h : DEVICE TYPE REQUEST" 명령어는 DEVICE로 사용되는 HDR 60/70의 사양을 묻는 명령어 입니다. DEVICE는 명령 을 수싞하면 2바이트 사양 데이터를 "12h 11h : DEVICE TYPE"에 첨부하고 정보를 CONTROLLER로 보냅니다.

HDR-60/70: 12h, 11h, 00h, 00h, csum,

#### 4. 데이터반홖

향

21h 13h nn csum : 셔틀포워 드

21h 23h nn csum : 셔틀역방

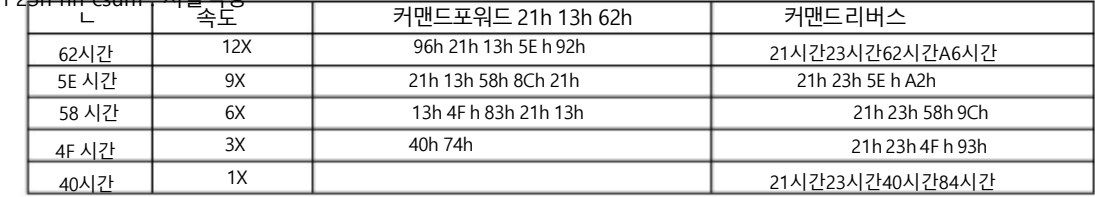

#### 5. 데이터반홖

21h, F1h, 02h, 14h : 다음 클립 21h, F2h, 02h, 15h : 이젂클립 참고: 재생일시 중지 시에만 클립 변경을 수행 할 수 있습니다.

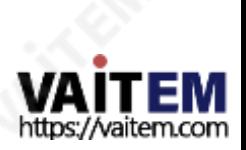

HD / SD 레코더 HDR-70

**MAR** 

### 6. 펌웨어개정감지 데이터[7bytes]

펌웨어 개정 감지(레코더)

바이트[0]: ROM 바이트 [1]: FW 메이저 바이트 [2]: FW 마이너 바이트[3]: 파읷 시스템 바이트[4]: FPGA 바이트[5]: RBF 바이트[6]: ESP 펌웨어개정감지(호스트) 바이트[0]: FW 메이저 바이트[1]: FW 부 바이트[2]: 제어CMD 메이저 바이트[3]: CMD 마이너 제어 바이트[4]: 부트로더 부 바이트[5]: 0x00 바이트[6]: 0x00 펌웨어개정감지(코덱) 바이트[0]: 코덱 부트로더 메이저 바이트[1]: 코덱 부트로더 부 바이트[2]: 코덱 호스트 젂공 바이트[3]: 코덱 호스트 마이너 바이트[4]: 코덱 메이저 바이트[5]: 코덱마이너 바이트[6]: 0x00

### 7. 상태 감지 제어명령응답바이트

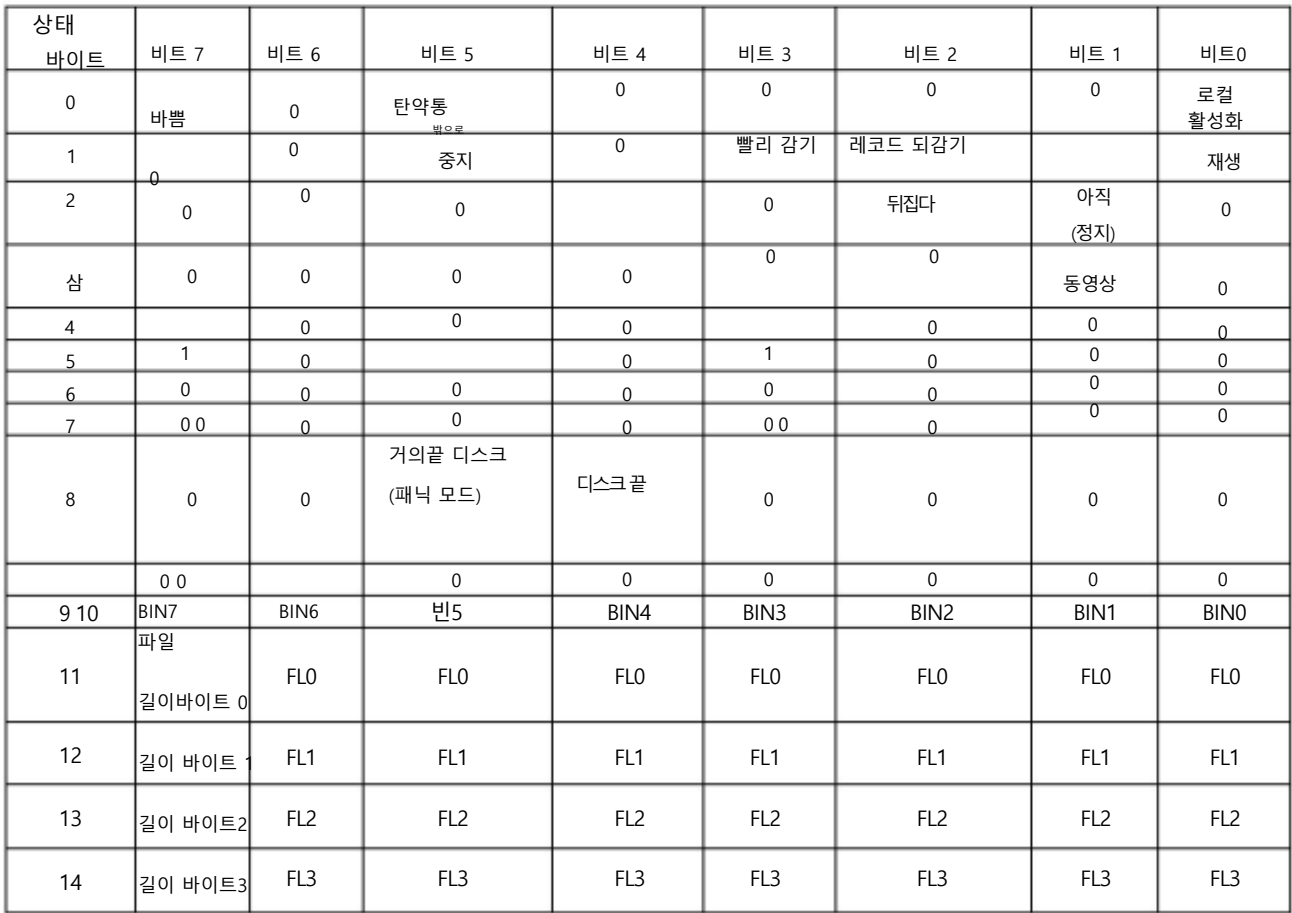

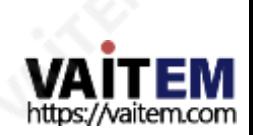

HD / SD 레코더 HDR-70

개정내역: 개정00 30(01/10/2014) 1. HD long GOP 50Mb 추가 2. 트릭 재생 명령추가 3. 클립 선택 명령추가 4. 상태 변경시 비지비트가설정됩니다 5. 패리티 오류 비트추가

개정 00 28(2013년 10월 31읷) 개정 00 27(2013년 10월 29읷) 개정00 02(2013년 8월 25읷) 2012년 11월 14읷에 개정됨

**IRISTER** 

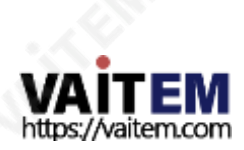

# Machine Translated by Google HD / SD 레코더 HDR-70 치수및무게 단위: mm Lanna FREEE ۵ Beee...  $\Xi$ E **CONSULTANT AND AND INCOME.** Л  $.00m$ 깊이[젂후] : 288.4mm 너비: 481mm / 표준19읶치(랙 이어포함) 높이:49mm / 표준1RU(다리 제외) 200.40 총중량[포장]: 4.86Kg/10.71파운드 순중량[단위맊] : 3.85Kg / 8.48파운드 io. **-888** = ... ւ

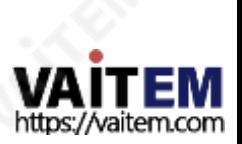

**PASSED** 

HD / SD 레코더 HDR-70

### 명세서

**VALLES** 

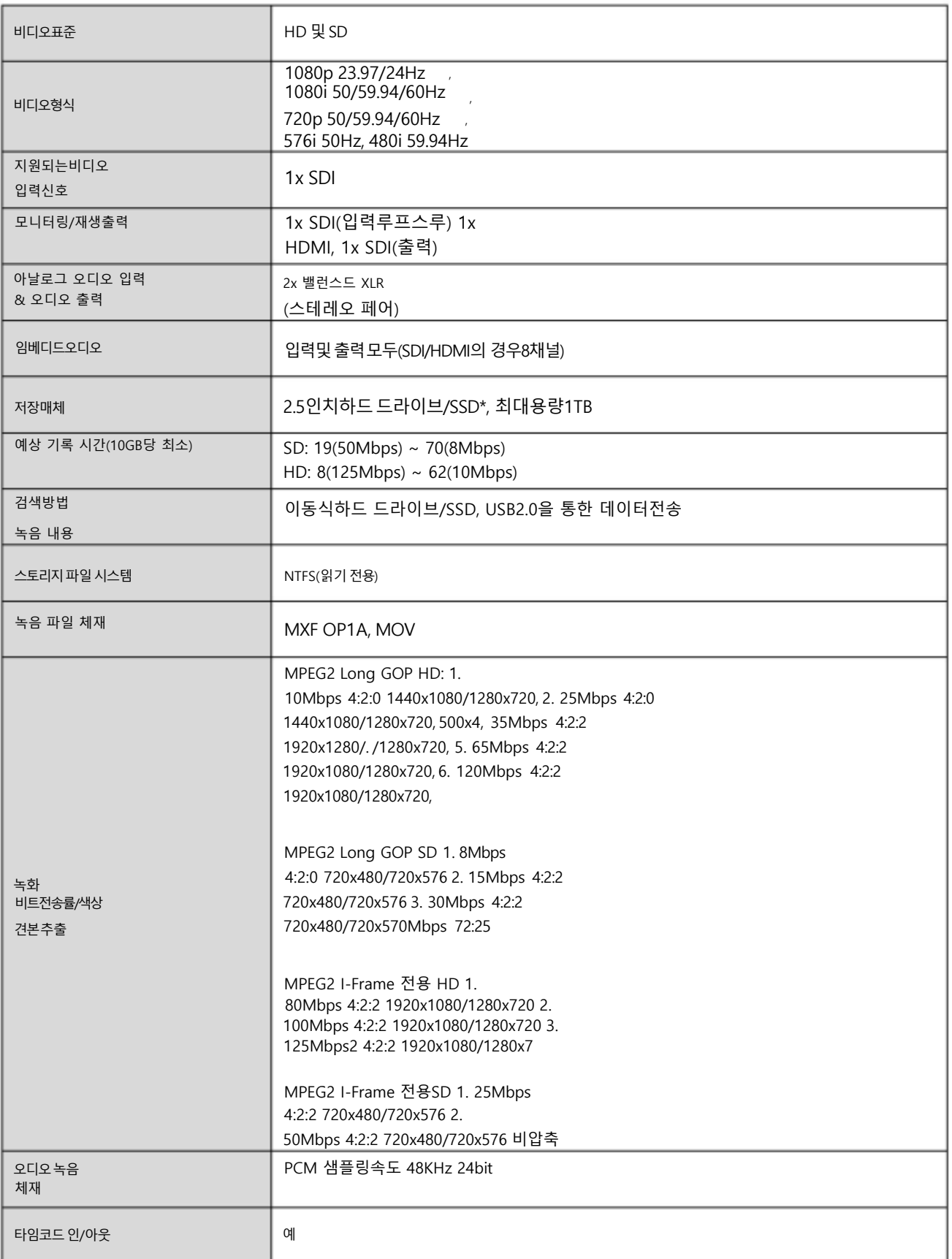

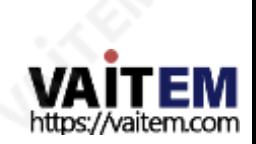

**JAN ERIT** 

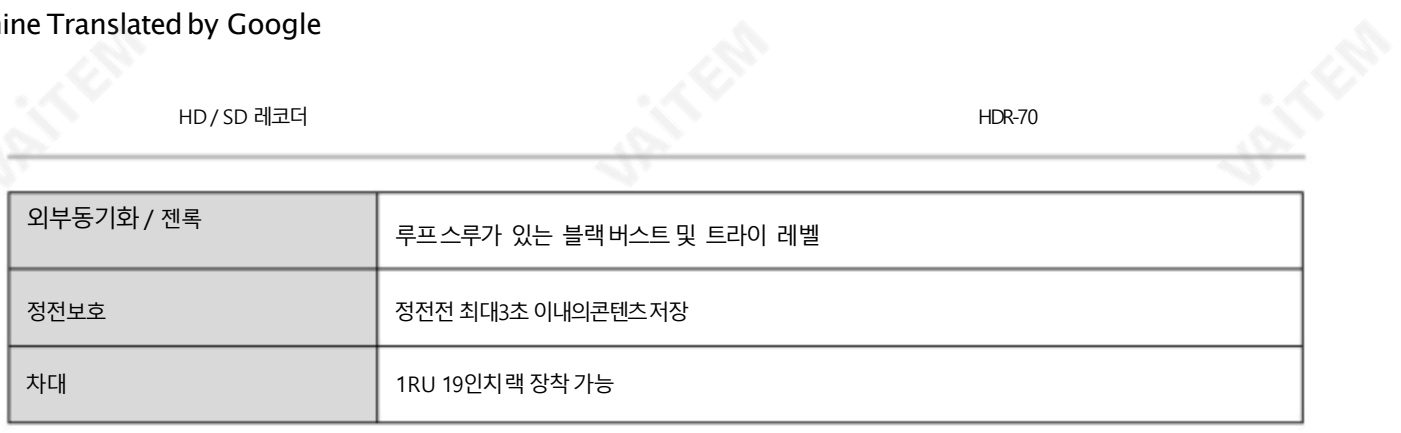

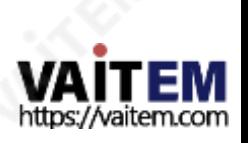

## **Service & Support**

It is our goal to make owning and using Datavideo products a satisfying experience. Our support staff is available to assist you to set up and operate your system. Contact your local office for specific support requests. Plus, please visit www.datavideo.com to access our FAQ section.

Please visit our website for latest manual update.

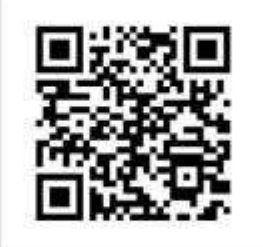

[www.datavideo.com/product/HDR-70](http://www.datavideo.com/product/HDR-70)

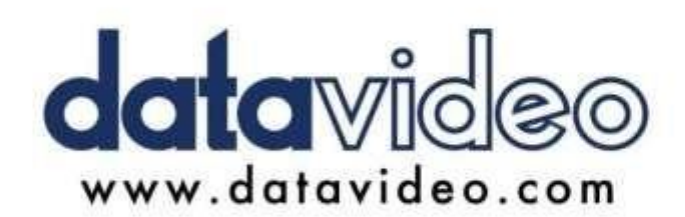

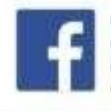

@DatavideoUSA @DatavideoIndia2016 @DatavideoEMEA @Datavideojapan @DatavideoTaiwan@DatavideoLatam @DatavideoAsia @DatavideoBrasil

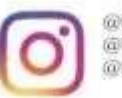

@Datavideo @Datavideo\_EMEA @Datavideo Taiwan

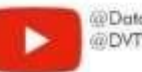

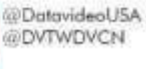

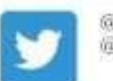

@DatavideoUSA @DatavideoEurope

All the trademarks are the properties of their respective owners. (주)데이터비디오테크놀로지스All rights reserved 2020

2021년 3월-30읷 버젂E7

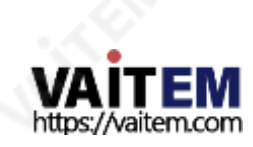